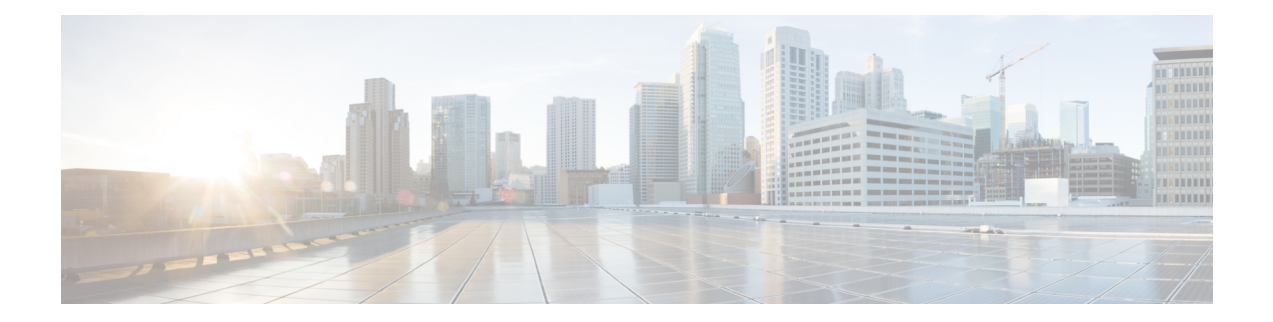

# **Forensics**

The **Forensics**feature set enables monitoring and alerting for possible security incidents by capturing real-time forensic events and applying user-defined rules. Specifically, it enables:

- Defining of rules to specify forensic events of interest
- Defining trigger actions for matching forensic events
- Searching for specific forensic events
- Visualizing event-generating processes and their full lineages

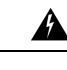

**Warning**

When the **Forensics** feature is enabled, the software agents may consume additional host resources depending on the agent configuration. See the Software Agent Config section.

- [Compatibility,](#page-0-0) on page 1
- [Forensics](#page-1-0) Signals, on page 2
- Forensic [Configuration,](#page-6-0) on page 7
- Forensic [visualization,](#page-18-0) on page 19
- Fields [Displayed](#page-22-0) in Forensic Events, on page 23
- Forensic Analysis [Searchable](#page-27-0) Fields, on page 28
- Search Terms in Forensic [Analysis,](#page-28-0) on page 29
- [Forensics](#page-34-0) alerts, on page 35
- [Forensics](#page-36-0) Score, on page 37
- [PCR-Based](#page-38-0) Network Anomaly Detection, on page 39
- Process Hash Anomaly [Detection,](#page-45-0) on page 46

# <span id="page-0-0"></span>**Compatibility**

The forensics signals are reported by the deep visibility agents on all platforms, except Solaris. Currently, only a few forensic signals are supported for AIX. For more information, see the Forensics signals section.

Forensics information is provided through Linux kernel APIs, Audit and syslog, Windows kernel APIs, Windows events, AIX audit system, and others. In general, OS vendors guarantee compatibility within a major release. However, it is possible that APIs could differ slightly across platforms and minor releases, as OS vendors may backport features and fixes. As a result, some forensic event types might not be available on

some platforms. Also, the agent does not attempt to recover or enable any OS services that are disabled when the agent starts.

For example, there are number of forensic signals that use the Linux Audit Framework. If forensics are enabled, a deep visibility agent will insert Secure Workload audit rules into the system after the agent starts. The rule insertion requires the system to have the augenrules utility that is installed and /etc/audit/rules.d directory. If any of these prerequisites are not satisfied, Secure Workload audit rules will not be inserted. As a result, Forensics signals including File Access and Raw Socket Creation will not be reported.

If a user has enabled forensics previously and disables it, the agent removes the audit rules that are inserted by Secure Workload. On Red Hat 7.3 and CentOS 7.3, we observed an operating system bug that may impact the rule removal process. The agent removesthe audit rules by: 1. Removing the taau.rulesin */etc/audit/rules.d/* 2. Running *\$service auditd restart*. The OS regenerates the ruleset based on the *audit.rules* and *\*.rules* files in */etc/audit/rules.d/*. Then auditd will load the rules into the system.

The operating system adds *-D* at the beginning of /etc/audit/rules.d/audit.rules file to clear all the rules before inserting the new ruleset. However, on Red Hat 7.3 and CentOS7.3 machines the */etc/audit/rules.d/audit.rules* may not have *-D*. This is because the OS creates an empty */etc/audit/rules.d/audit.rules* file if this file does not exist and a default rule file in the subdirectory of */usr/share/doc/audit-<version>/* does not exist either, for example, */usr/share/doc/audit- 2.8.4/rules/10-base-config.rules* is one possible default rule location. The exact OSbehavior can be observed from the RPM update script by running *\$rpm -qf -scripts/etc/audit/rules.d*

In Linux, some forensics signals rely on the observation of 64-bit system calls. 32-bit Linux system calls are not supported in the current release.

# <span id="page-1-0"></span>**Forensics Signals**

The **Forensics** feature must be enabled for software agents to capture and report forensic events. The feature can be enabled in Software Agent Config. For more information, see the [Software](cisco-secure-workload-user-guide-saas-v38_chapter2.pdf#nameddest=unique_134) Agent Config section.

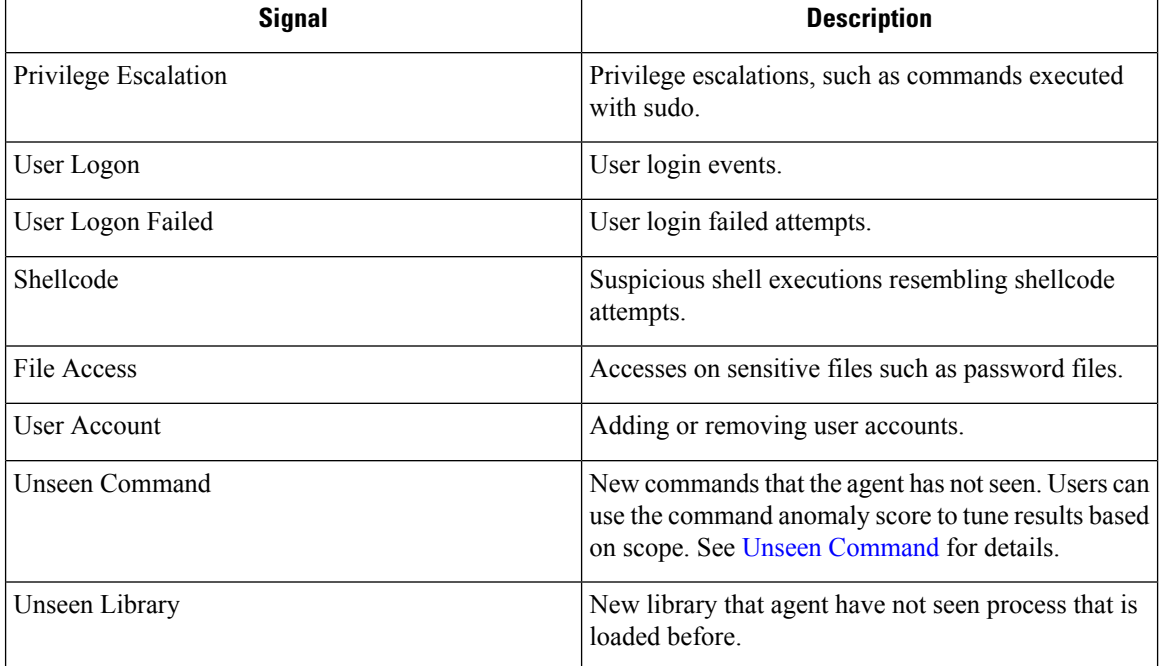

When the **Forensics** feature is enabled, the agent reports the following forensic events.

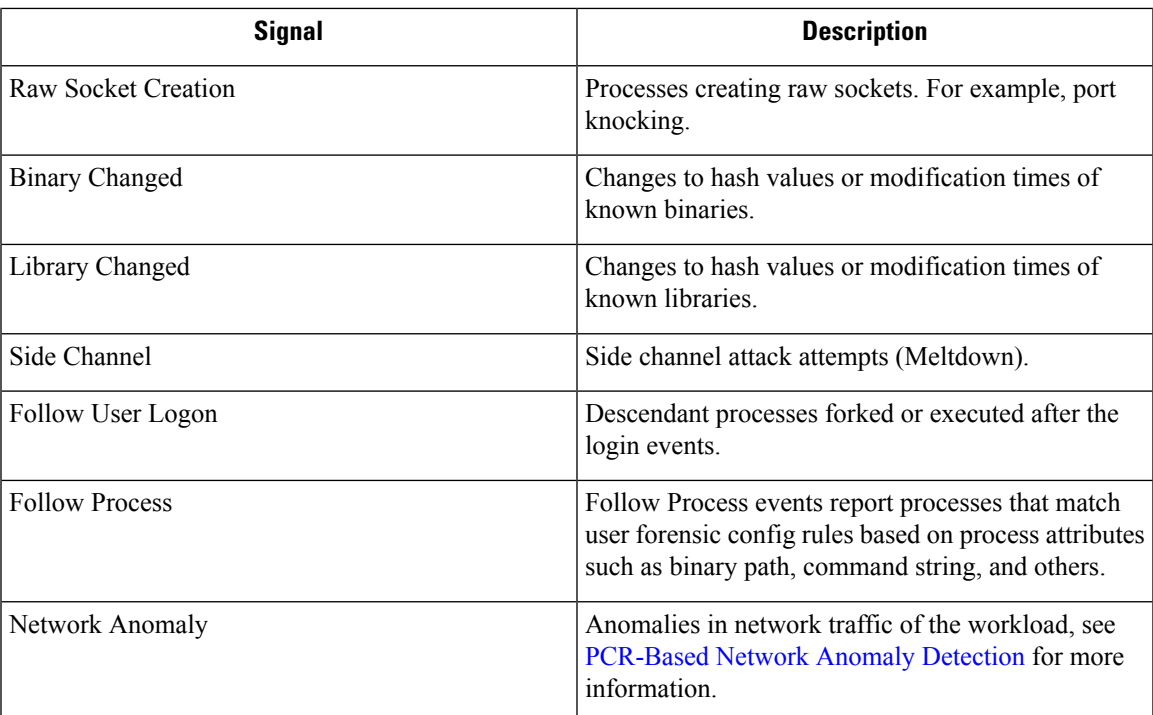

#### **Table 1: Forensic Signals Supported on AIX**

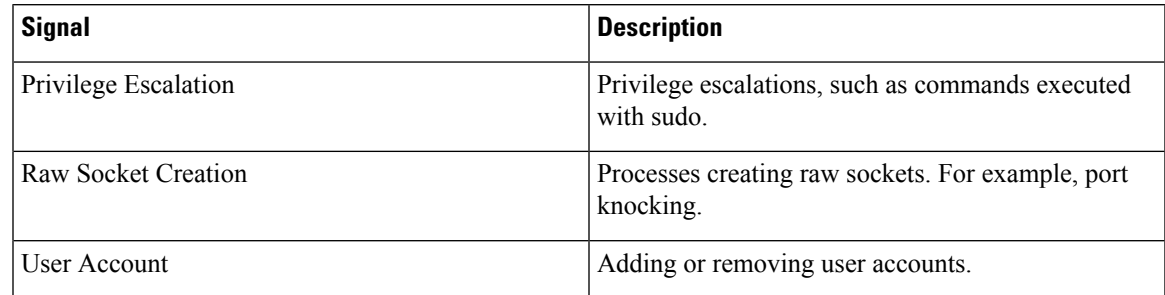

## **Privilege Escalation**

When the process changes its privilege from low to high, it is considered a Privilege Escalation. In Linux, this means the user-id of the process has changed from non zero to zero. There are legitimate cases such as changing the password for a normal user and other special-purpose binaries such as sudo. This event is currently not available in Windows.Privilege escalation in Windows is typically done through other mechanisms rather than changing the privilege of the process itself, i.e., integrity level. Privilege escalations on Windows are covered by other types of forensics events, such as unseen commands or binary changes.

### **User Log on**

User log on events including SSH, RDP, and other types of logons. Whenever available, sensors captures who, when, and how a user logs in. For example, for SSH in Linux, sensors report username, authentication type (password, public), and source IP.

### **User Log on Failed**

Similar to User Log on events above, sensors report failed attempts to log in with similar information whenever available.

### **Shellcode**

Shellcode events have different interpretations in Linux and Windows. In Linux, sensors identify processes running as interactive shell without a login session or terminal. (There are no good reasons for interactive shell running outside of a login session.) In this release, detection of shellcode events is limited in that it assumes the attack will utilize a shell already available in the system. If an attack uploads new binaries, sensors flag these binaries as either unseen commands or binary changes, if they replace existing binaries. In Windows, every process that is linked with the PowerShell DLL will be labeled as shellcode. Users can create rules to filter out legitimate cases.

### **File Access**

File Access events report accesses to sensitive files, such as password files. In this release, the list of files to be monitored cannot be changed by users. In Linux, the sensor monitors write access to /etc/passwd. Sensor also monitors read and write accesses to /etc/shadow. Windows will not trigger this event in this release.

### <span id="page-3-0"></span>**User Account**

User Account events report the creation of local user accounts whenever the information is available.

### **Unseen Command**

Unseen Command events report commands that the sensor has not seen before. Unseen command is defined as an unseen transition/edge from a parent to a child process. For example, assuming a web server (httpd) is executing a CGI script that is called abc.sh, when the sensor sees it for the first time, it will report abc.sh as unseen command. Subsequent executions of abc.sh by the web server will not result in forensic events since the sensor hasseen and reported it before. If a service or process never executes any binary, an unseen command event from that service/process indicates a possible compromise. Note that sensors are stateless across restarts, so a previously seen command will be reported again after a sensor restart.

Since 3.4, for SaaS clusters, each Unseen Command event is associated with a command anomaly score ranging from 0.0 to 1.0. The lower the score, the more anomalous the transition is. The command transitions, that is, the tuples (parent command line, command line), are cross-checked for anomalous transitions among those events having the same tuple below:

- The narrowest scopes that the sensor belongs to. For example, the unseen command event is observed on workload W which belongs to the following scope lineages: Root Scope *->* A *->* B *->* C and Root Scope *->* D *->* E. Then, the command is cross-checked among all workloads in scopes C and E (Note that C and E can be either overlapping or nonoverlapping). The anomaly score of the event isthe maximum of the anomaly scores of the event regarding those 2 scopes.
- The execution path of the running process.
- The execution path of the parent process.
- The binary hash of the running process.

A score 1.0 means the same command transition having the same tuple (narrowest scope, execution path, parent execution path, binary hash) has been seen. A score 0.0 means such command transition with such execution path, parent execution path and binary hash of the running process has never been observed on any hosts within the same scopes. The anomaly score can be used to suppress similar unseen command alerts from firing within the same scope and reduce false positives. See Default Secure [Workload](#page-7-0) Rules for an example of how this score can be used.

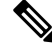

**Note** The anomaly score is only available for SaaS clusters from 3.4 and later.

### **Unseen Library**

Unseen Library events report libraries that the sensor has not seen a process that is loaded before. An unseen library is defined as an unseen pair of binary execution path and library path. For example, an application usually loads a relatively stable list of libraries. An attacker who has access to the machine may restart the application and LD\_PRELOAD malicious libraries. When the sensor sees the newly loaded malicious libraries in this application binary execution path for the first time, it reports unseen library events. Subsequent load of the malicious libraries will not result in forensic events since the sensor has seen and reported it before. Legitimate cases include application loads new libraries after upgrade or applications dynamically load new libraries. Note that sensors might report a previously seen library again after restart.

Note that this is an experimental feature and is subject to change in future releases.

### **Raw Socket Creation**

Raw Socket Creation events are only supported on Linux in this release. Raw sockets are typically used to snoop or inject/spoof traffic. There are legitimate uses of raw sockets, such as in diagnosis tools like tcpdump, or when crafting special IP packets like ping or arp. Malicious uses include stealth scans to avoid logging by target/victim machines, malware port knocking, and so on. Secure Workload sensors also create raw sockets for collecting flow-related information. (For consistency, sensors do not suppress events that are triggered by their own flow information collection.)

### **Binary Changed**

Binary Changed events report changes to the file contents and attributes of binaries for running processes. Sensors record the file attributes of every running process. If a process runs a binary at the same path, but with different file attributes (ctime, mtime, size, or hash), the sensor flags the process as a binary change. Legitimate cases include application upgrade.

### **Library Changed**

Library Changed events report changes to the file contents and attributes of libraries for running processes. Sensors record the file attributes of loaded libraries. If a process loads a library at the same path, but with different file attributes (ctime, mtime, size, or hash), the sensor will flag the process with a library change. Legitimate cases include library upgrade.

Note that this is an experimental feature and is subject to change in future releases.

## **Side Channel**

Side Channel events report running software that exploits side channel vulnerabilities. This release provides one side channel detection capability on selected Linux platform: Meltdown.See the details below forsupported machine configurations. These are advanced security features and therefore disabled by default. Users should expect to see increased CPU usage when side channel reporting is enabled. The CPU quota that is configured in the UI will still be honored. If the forensic collection subprocess of the sensor determines that its CPU usage is too high for too long, it shuts down, and the parent sensor process will restart it with a small delay. Enabling this feature on old or unsupported kernels could lead to system instability. Testing in similar nonproduction environments is recommended.

This feature can be turned on/off from the agent config page in the UI and they can be turned on/off in each agent config profile.

Meltdown is a side channel attack that abuses the speculative execution and cache features in the CPU ([https://meltdownattack.com/\)](https://meltdownattack.com/). It allows an attacker to read privileged-domain data from an unprivileged domain, for example, reading kernel memory from a userspace application without ring 0 privileges. Meltdown detection currently supports CentOS 7 and Ubuntu 16.04.

### **Follow User Logon**

Follow User Logon events report descendant processes (up to 4 levels) that are executed after a User Logon event process (SSH, RDP, and so on.). Processes reported under this Follow User Logon event are for auditing purposes and not necessary having any security events.

## **Follow Process**

Follow Process events report processes that match user forensic config rules based on process attributes such as binary path, command string, and so on. Processes that are reported under this Follow Process event are for auditing purposes and not necessary having any security events.

Example 1: Report processes that are run by cmd.exe or powershell.exe

Event Type = Follow Process AND (Process Info - Exec Path contains cmd.exe OR Process Info - Exec Path contains powershell.exe)

Example 2: Report any processes which are created by winword.exe or excel.exe or powerpnt.exe.

Event Type = Follow Process with ancestor (Process Info - Exec Path contains winword.exe OR Process Info - Exec Path contains excel.exe OR Process Info - Exec Path contains powerpnt.exe)

Note: Follow Process events can be tracked by one of the following process signals:

- Process Info Exec Path
- Process Info Command String
- Process Info Username
- Follow Process Parent Exec Path
- Follow Process Parent Command String
- Follow Process Parent Username

# <span id="page-6-0"></span>**Forensic Configuration**

Forensics feature uses intent-based configuration. Intents specify how to apply forensic profiles to inventory filters. Forensic profile consists of multiple forensic rules. Profiles in an intent are applied in order from top to bottom.

## **Forensic Rules**

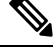

**Note** The maximum number of rules per root scope is 100.

#### **Adding a Forensic Rule**

This section explains how to add new forensic rules.

#### **Before You Begin**

You must login as **Site Admin**, **Customer Support** or **Scope Owner** in the system.

#### **Procedure**

- **Step 1** In the navigation bar on the left, click **Defend** > **Forensic Rules**.
- **Step 2** Click **Create Rule**.
- **Step 3** Enter the appropriate values in the following fields.

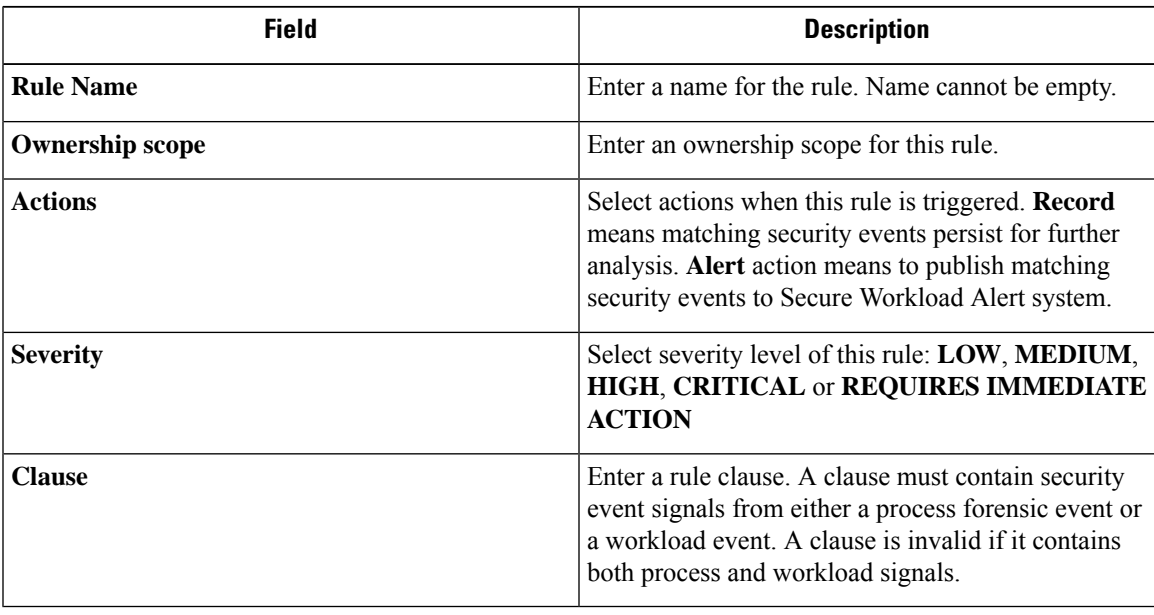

#### **Figure 1: Create rule**

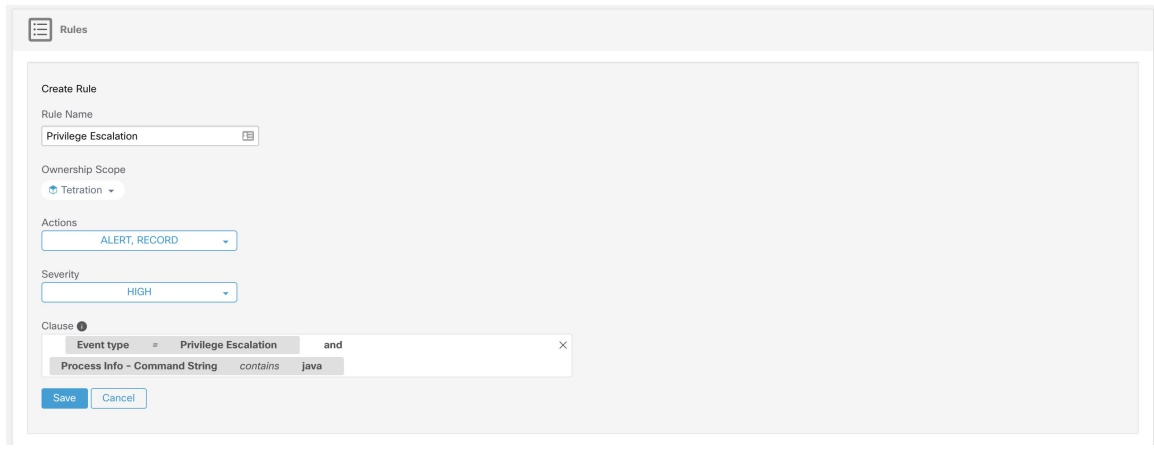

**Step 4** Click **Save**.

#### **Basic Forensic Rule Composition**

A forensic rule must contain **exactly one** forensic event type (for example, **Event Type == Unseen Command**). The following optional clauses uses attributes of that event (for example, **Unseen Command- Parent Uptime**).

Below is an example of using **Unseen Command** event type. For more examples, see the default rules and MITRE rules.

**EventType = Unseen Command and Unseen Command - Parent Uptime (microseconds) >= 60000000.**

#### <span id="page-7-0"></span>**Default Secure Workload Rules**

Default Secure Workload rules are provided to help the users to construct rules that are meaningful in their environment. These rules are displayed in the forensic config page and they are not editable. The rules are available in all root scopes.

#### **Figure 2: Default Rules**

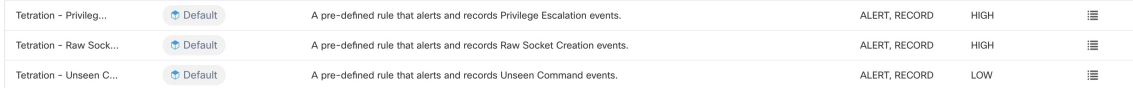

This release contains four Secure Workload forensic rules:

**1. Name** Secure Workload - Privilege Escalation

**Clause EventType = Privlege Escalation and** ( **ProcessInfo - ExecPath** *doesn't contain* **sudo and ProcessInfo - ExecPath** *doesn't contain* **ping and Privilege Escalation Is** ̸= **Type - Suid Binary**)

**Description**. This rule reports privilege escalation events that are not generated by setuid binaries. To reliably filter out the setuid binaries, it also filters out **sudo** and**ping** based on "ProcessInfo - ExecPath". Secure Workload users can also filter out other setuid binaries by defining their own rules.

**2. Name** Tetration - Unseen Command

**Clause EventType = Unseen Command and Unseen Command - Parent Uptime (microseconds) >= 60000000 or ProcessInfo - ExecPath** *contains* **/bash or ProcessInfo - ExecPath** *contains* **/sh or ProcessInfo - ExecPath** *contains* **/ksh or Parent - ExecPath** *contains* **httpd or Parent - ExecPath** *contains* **apache or Parent - ExecPath** *contains* **nginx or Parent - ExecPath** *contains* **haproxy**

**Description**. This rule reports unseen command events that match one of the following criteria:

- **a.** Process parent is alive for more than **60,000,000** microseconds.
- **b.** Process ExecPath contains some type of shell, for example, **/bash**, **/sh**, and **/ksh**.
- **c.** Process parent ExecPath contains some type of server application, for example, **httpd**, **apache**, **nginx**, and **haproxy**.
- **3. Name** Tetration Raw Socket

**Clause EventType = Raw Socket Creation and (Raw Socket - ExecPath** *doesn't contain* **ping and Raw Socket - ExecPath** *doesn't contain* **iptables and Raw Socket - ExecPath** *doesn't contain* **xtables-multi**)

**Description** This rule reports raw socket creation events that are not generated by **ping** and **iptables**. Secure Workload users can also filter out other binaries by defining their own rules.

**4. Name** Tetration - Network Anomaly with Unseen Command

#### **Clause EventType = Network Anomaly and Network Anomaly - Unseen Command Count > 3 and Network Anomaly - Non-seasonal Deviation > 0**

**Description** This rule reports network anomaly events that match the following criteria:

- **a.** There are more than 3 Unseen Command events on the same workload within 15 minutes.
- **b.** The Rule [Attributes](#page-39-0) is greater than 0 (which also means it is greater than or equal to 6.0 because 6.0 is the minimum reported deviation for all network anomaly events).
- **5. Name** Tetration Anomalous Unseen Command

#### **Clause EventType = Unseen Command and Unseen Command - Anomaly - Score < 0.6**

**Description** This rule reports unseen command events whose anomaly score is less than 0.6. This means only highly anomalous events whose commands do not look similar to previously observed commands are reported. The threshold 0.6 is decided based on Secure Workload's experiments on how similar commands are at different thresholds. See Unseen [Command](#page-3-0) for a detailed explanation of the score.

**6. Name** Tetration - Unusual Parent of smss

**Clause EventType = Follow Process and ProcessInfo - ExecPath** *contains* **smss.exe and ( Follow Process - ParentExecPath** *doesn't contain* **smss.exe and Follow Process - ParentExecPath** *doesn't contain* **System** )

**Description** This rule is specific for windows. This rule alerts if smss.exe has a parent that is different from another instance of smss.exe or the System process.

**7. Name** Tetration - Unusual Parent of wininit

**Clause EventType = Follow Process and ProcessInfo - ExecPath** *contains* **wininit.exe and Follow Process - ParentExecPath** *doesn't contain* **smss.exe**

**Description** This rule is specific for windows. This rule alerts if wininit.exe has a parent that is different from smss.exe.

**8. Name** Tetration - Unusual Parent of RuntimeBroker

**Clause EventType = Follow Process and ProcessInfo - ExecPath** *contains* **RuntimeBroker.exe and Follow Process - ParentExecPath** *doesn't contain* **svchost.exe**

**Description** This rule is specific for windows. This rule alerts if RuntimeBroker.exe has a parent that is different from svchost.exe.

**9. Name** Tetration - Unusual Parent of services

**Clause EventType = Follow Process and ProcessInfo - ExecPath** *contains* **services.exe and Follow Process - ParentExecPath** *doesn't contain* **wininit.exe**

**Description** This rule is specific for windows. This rule alerts if services exe has a parent that is different from wininit.exe.

**10. Name** Tetration - Unusual Parent of lsaio

**Clause EventType = Follow Process and ProcessInfo - ExecPath** *contains* **lsaio.exe and Follow Process - ParentExecPath** *doesn't contain* **wininit.exe**

**Description** This rule is specific for windows. This rule alerts if lsaio.exe has a parent that is different from wininit.exe.

**11. Name** Tetration - Unusual Child of lsass

**Clause ( EventType = Follow Process and ProcessInfo - ExecPath** *doesn't contain* **efsui.exe and ProcessInfo - ExecPath***doesn't contain* **werfault.exe** ) **withancestor ProcessInfo - ExecPath***contains* **lsass.exe**

**Description** This rule is specific for windows. This rule alerts if lsass.exe has any descendants that are not efsui.exe or werfault.exe.

#### **Default MITRE ATT&CK Rules**

Default MITRE ATT&CK rules are provided to alert techniques from the MITRE ATT&CK Framework (<https://attack.mitre.org/>). There are 24 rules pertaining to adversarial behaviour and most of them are mapped to a particular MITRE technique. The complete list of the rules is below.

**1. Name** Suspicious MS Office behavior

**Clause (Event type = Follow Process and (Process Info - Exec Path** doesn't contain **Windowssplwow64.exe ) and (Process Info - Exec Path** *doesn't contain* **chrome.exe ) and (Process** Info - Exec Path doesn't contain msip.executionhost.exe ) and (Process Info - Exec Path doesn't *contain* **msip.executionhost32.exe ) and (Process Info - Exec Path** *doesn't contain* **msosync.exe ) and (Process Info - Exec Path** *doesn't contain* **ofccccaupdate.exe ) with ancestor (Process Info - Exec Path** *contains* **winword.exe or Process Info -Exec Path** *contains* **excel.exe or Process Info -Exec Path contains powerpnt.exe )**

**Description** This rule alerts and records if Microsoft Office processes (WIN-WORD.exe/EXCEL.exe/POWERPNT.exe) create any child processes. Based on our research we have allowed a few common child processes known to be created by these MS Office binaries, to reduce the number of false positives.

**2. Name** T1015 - Accessibility features 1

**Clause Event type = Follow Process (Process Info - Exec Path** *contains* **cmd.exe or Process Info -Exec Path** *contains* **powershell.exe or Process Info - Exec Path** *contains* **cscript.exe or Process**

**Info - Exec Path***contains* **wscript.exe) and(Follow Process- Parent Exec Path***contains* **winlogon.exe or Follow Process - Parent Exec Path** *contains* **atbroker.exe or Follow Process - Parent Exec Path** *contains* **utilman.exe**)

**Description** This rule alerts and records if any of the Accessibility features binaries (On-screen Keyboard, Magnifier, Sticky keys, and so on.) are abused and are tricked into opening cmd/powershell/cscript/wscript. The invocation of accessibility binaries is controlled by either winlogon, atbroker or utilman processes depending on from where they are invoked (from the logon screen or after a user logs in). This rule captures suspicious child processes (cmd.exe, pow- ershell.exe, cscript.exe, wscript.exe) of the accessibility processes (winlogon.exe, utilman.exe and atbroker.exe). Use this with **T1015 - Accessibility features 2** to also catch the additional child processes of these four suspicious child processes\*\*.

**3. Name** T1015 - Accessibility features 2

**Clause Event type = Follow Process with ancestor (( Process Info - Exec Path** *contains* **cmd.exe or Process Info - Exec Path** *contains* **powershell.exe or Process Info - Exec Path** *contains* **cscript.exe or Process Info - Exec Path** *contains* **wscript.exe) and (Follow Process - Parent Exec Path** *contains* **winlogon.exe or Follow Process - Parent Exec Path** *contains* **atbroker.exe or Follow Process - Parent Exec Path** *contains* **utilman.exe))**

**Description** This rule alerts and records if any of the Accessibility features binaries (On-screen Keyboard, Magnifier, Sticky keys, and so on.) are abused and are tricked into opening cmd.exe/powershell.exe/cscript.exe/wscript.exe. The invocation of accessibility binaries is controlled by either winlogon, atbroker or utilman processes depending on from where they are invoked (from the logon screen or after a user logs in). This rule captures child processes of the suspicious child processes of these processes (winlogon, utilman and atbroker). One should use this with **T1015 - Accessibility features 1** which alerts the suspicious child processes of accessibility binaries.

**4. Name** T1085 - rundll32

**Clause (Event type = Follow Process and Process Info Exec Path** *doesnt contain* **msiexec.exe and Process Info Exec Path** *does not contain* **WindowsSystem32SystemPropertiesRemote.exe with ancestor (Process Info - Exec Path** *contains* **rundll32.exe and Follow Process - Parent Exec Path** *does not contain* **msiexec.exe and not ( Process Info -command string** *contains* **Windowssystem32shell32.dll or ( Process Info -command string** *contains* **Windowssyswow64shell32.dll or ( Process Info -command string** *contains* **WindowsSystem32migrationWinInetPlugin.dll ))**

**Description** This rule alerts and records if rundll32, exe creates child processes. This binary can be called to execute arbitrary binary/dll or used by control.exe to install malicious control panel items. However, we have allowed if msiexec.exe is either the parent or the descedant of rundll32.exe. We have also permitted some of the common rundll32 commands that make use of well-known dlls.

**5. Name** T1118 - InstallUtil

**Clause Event type = Follow Process with ancestor Process Info - Exec Path** *contains* **installutil.exe**

**Description** This rule alerts and records if InstallUtil.exe creates child processes.

**6. Name** T1121 - Regsvcs/Regasm

**Clause Event type = Follow Process and ( Process Info - Exec path** *does not contain* **fondue.exe or Process Info - Exec path** *does not contain* **regasm.exe or Process Info - Exec path** *does not contain* **regsvr32.exe with ancestor (Process Info - Exec Path** *contains* **regasm.exe or Process Info - Exec Path** *contains* **regsvcs.exe)**

**Description** This rule alerts and records if regsvcs.exe or regasm.exe create child processes. However, we have permitted if fondue.exe/regasm.exe/regsvr32.exe is spawned by regasm.exe or regsvcs.exe to reduce the number of false positives.

**7. Name** T1127 - Trusted Developer Utilities - msbuild.exe

**Clause ( Event type = Unseen Command with ancestor Process Info - Exec Path** *contains* **MSBuild.exe ) and ( Process Info - Exec Path** *does not contain* **Tracker.exe ) and ( Process Info -Exec Path***doesn't contain* **csc.exe ) and( ProcessInfo - Exec Path***does not contain* **Microsoft Visual** Studio) and (Process Info - Exec Path *does not contain* al.exe) and (Process Info - Exec Path does not contain **letture** and (Process Info - Exec Path does not contain **dotnet.exe** ) and (Process **Info - Exec Path** does not contain **cytres.exe** ) and (Process Info - Exec Path does not contain **conhost.exe ) and not ( Event type = Unseen Command with ancestor ( Process Info - Exec Path** *contains* **Tracker.exe or ProcessInfo - Exec Path***contains* csc.exe orProcessInfo - ExecPath *contains* **Microsoft Visual Studio or Process Info - Exec Path** *contains* **al.exe or Process Info - Exec Path** *contains* **lc.exe or Process Info - Exec Path** *contains* **dotnet.exe or Process Info - Exec Path** *contains* **cvtres.exe ) )**

**Description** This rule alerts and records if msbuild.exe creates child processes which do not belong to an allowlist of child processes it usually creates. This rule is currently Unseen Command based, as opposed to Follow Process, since Follow Process does not yet support allowing process subtrees. The current rule allows the following processes and their descedants: Tracker.exe, csc.exe, any process from "Microsoft VisualStudio" path, al.exe, lc.exe, dotnet.exe and cvtres.exe. The rule also allows conhost.exe. These processes can be seen during regular usage of MSBuild.exe (for example, compiling a project via Visual Studio). All the other descendants (not usual behavior) of MSBuild.exe are alerted.

**8. Name** T1127 - Trusted Developer Utilities - rcsi.exe

**Clause Event type = Follow Process with ancestor Process Info - Exec Path** *contains* **rcsi.exe**

**Description** This rule alerts and records if resi.exe creates child processes.

**9. Name** T1127 - Trusted Developer Utilities - tracker.exe

**Clause (Event type = Unseen Command with\_ancestor Process Info - Exec Path** *contains* **tracker.exe) and not (Event type = Unseen Command with\_ancestor Process Info - Exec Path** *contains* **MSBuild.exe)**

**Description** This rule alerts and records if tracker.exe creates child processes and tracker itself is not a descendant of MSBuild.exe. Thus legitimate invocations of tracker via Visual Studio are approved, but other invocations are alerted. One limitation with the Tracker.exe and the previous MSBuild.exe rules is that if an attacker uses MSBuild technique to create Tracker, and then make Tracker create a malicious child, it would not be alerted by either of the rules since Tracker having MSBuild as an ancestor is considered legitimate.

**10. Name** T1128 - Netsh Helper Dll

#### **Clause Event type = Follow Process with ancestor Process Info - Exec Path** *contains* **netsh.exe**

**Description** This rule alerts and records if netsh exercates child processes.

**11. Name** T1136 - Create Account

#### **Clause Event type = User Account**

**Description** This rule alerts and records if a new user is created.

**12. Name** T1138 - Application Shimming

#### **Clause Event type = Follow Process Process Info - Exec Path** *contains* **sdbinst.exe**

**Description** This rule alerts and records if sdbinst.exe is invoked.

**13. Name** T1180 - Screensaver

**Clause Event type = Follow Process AND with ancestor Process Info - Exec Path** *contains* **.scr Description** This rule alerts and records if a process is created with ".scr" in the exec path.

**14. Name** T1191 - CMSTP

**Clause Event type = Follow Process with ancestor Process Info - Exec Path** *contains* **cmstp.exe Description** This rule alerts and records if cmstp.exe creates child processes.

**15. Name** T1202 - Indirect Command Execution - forfiles.exe

**Clause Event type = Follow Process with ancestor Process Info - Exec Path** *contains* **forfiles.exe Description** This rule alerts and records if forfiles.exe creates child processes.

**16. Name** T1202 - Indirect Command Execution - pcalua.exe

**Clause Event type = Follow Process with ancestor Process Info - Exec Path** *contains* **pcalua.exe Description** This rule alerts and records if pcalua.exe creates child processes.

**17. Name** T1216 - Signed Script Proxy Execution - pubprn.vbs

**Clause Event type = Follow Process with ancestor (( Process Info - Exec Path** *contains* **cscript.exe or Process Info - Exec Path** *contains* **wscript.exe) and Process Info - Command String** *contains* **.vbs and Process Info - Command String** *contains* **script )**

**Description** This rule alerts and records if any vbs script is run using wscript.exe or cscript.exe, to create a new process, with a parameter "script". This technique could be used by an attacker to execute pubprn.vbs with a script parameter pointing to a malicious sct file which then gives code execution.

**18. Name** T1218 - Signed Binary Proxy Execution - msiexec.exe

**Clause Event type = Follow Process with ancestor Process Info - Exec Path** *contains* **msiexec.exe**

**Description** This rule alerts and records if msiexec.exe creates child processes.

**19. Name** T1218 - Signed Binary Proxy Execution - odbcconf.exe

**Clause Event type = Follow Process with ancestor Process Info - Exec Path** *contains* **odbcconf.exe**

**Description** This rule alerts and records if odbcconf.exe creates child processes.

**20. Name** T1218 - Signed Binary Proxy Execution - Register-CimProvider

#### **Clause Event type = Follow Process with ancestor Process Info - Exec Path** *contains* **Register-CimProvider.exe**

**Description** This rule alerts and records if Register-CimProvider.exe creates child processes.

**21. Name** T1220 - XSL Script Processing - msxsl.exe

**Clause Event type = Follow Process with ancestor Process Info - Exec Path** *contains* **msxsl.exe Description** This rule alerts and records if msxslexe creates child processes.

**22. Name** T1220 - XSL Script Processing - wmic

**Clause Event type = Follow Process and (Process Info - Exec Path** *contains* **wmic.exe and Process Info - Command String** *contains* **.xsl**)

**Description** This rule alerts and records if an xsl script is used by wmic. This can be used to launch arbitrary binaries.

**23. Name** T1223 - Compiled HTML Files

**Clause Event type = Follow Process with ancestor Process Info - Exec Path** *contains* **hh.exe**

**Description** This rule alerts and records if hh.exe creates child processes.

**24. Name** T1003 - Credential Dumping - Lsass

**Clause Event type = Follow Process and Process Info - Exec Path** *contains* **procdump.exe and Process Info - Command String** *contains* **lsass**

**Description** This rule alerts and records if procdump.exe is used to dump the memory of lsass processes.

**25. Name** T1140 - Deobfuscate/Decode Files or Information

**Clause Event type = Follow Process and ProcessInfo - Exec Path***contains* **certutil.exe and(Process Info - CommandString** *matches***.\*encode\s.\* or ProcessInfo - CommandString** *matches***.\*decode\s.\***

**Description** This rule alerts and records if certutil.exe is used to either encode or decode a file. This technique is often used by attackers to decode their encoded payload on the victim machine.

**26. Name** T1076 - Remote Desktop Protocol

**Clause Event type = Follow Process and Process Info - Exec Path** *contains* **tscon.exe**

**Description** This rule alerts and records if tscon.exe is executed. Attackers can use tscon.exe to hijacking existing RDP sessions.

**27. Name** T1197 - BITS Jobs - Powershell

**Clause Event type = Follow Process and Process Info - Exec Path** *contains* **powershell.exe and Process Info - Command String** *contains* **Start-BitsTransfer**

**Description** This rule alerts and records if the powershell.exe is used to run the cmdlet Start-BitsTransfer to copy/move files.

**28. Name** T1170 - MSHTA

**Clause Event type = Follow Process with ancestor Process Info - Exec Path** *contains* **mshta.exe**

**Description** This rule alerts and records if mshta.exe is used to run malicious HTA scripts that spawn child processes.

**29. Name** T1158 - Hidden Files and Directories

**Clause Event type = Follow Process and (Process Info - Exec Path** *contains* **attrib.exe and Process Info - Command String** *contains* **+h)**

**Description** This rule alerts and records if attrib.exe is used to set a file/directory as hidden.

**30. Name** T1114 - Email Collection

**Clause Event type = Follow Process (Process Info - Command String** *matches* **.\*.(ost|pst)(\s|"|').\* or Process Info - Command String** *matches* **.\*.(ost|pst)\$ ) Process Info - Exec Path** *doesn't contain* **outlook.exe**

**Description** This rule alerts and records if email files (.ost and .pst) are accessed from any other process other than outlook.exe.

**31. Name** T1070 - Indicator Removal on Host - Event Log

**Clause Event type = Follow Process and ProcessInfo - Exec Path***contains* **wevtutil.exe and Process Info - Command String** *matches* **.\*\s(cl|clear-log)\s.\***

**Description** This rule alerts and records if wevtutil.exe is used to clear event logs.

**32. Name** T1070 - Indicator Removal on Host - USN

**Clause Event type = Follow Process and Process Info - Exec Path** *contains* **fsutil.exe and Process Info - Command String** *matches* **.\*\susn\s.\* and Process Info - Command String** *matches* **.\*\sdeletejournal.\***

**Description** This rule alerts and records if fsutilexe is used to delete USN journals.

**33. Name** T1053 - Scheduled Task

**Clause Event type = Follow Process and ProcessInfo - Exec Path***contains***schtasks.exe and Process Info - Command String** *contains* **create**

**Description** This rule alerts and records if schtasks, exe is used to create new scheduled tasks.

**34. Name** T1003 - Credential Dumping - Vaultcmd

**Clause Event type = Follow Process and Process Info - Exec Path** *contains* **vaultcmd.exe and Process Info - Command String** *matches* **.\*\/list.\***

**Description** This rule alerts and records if vaultemd.exe is used access Windows Credentials vault.

**35. Name** T1003 - Credential Dumping - Registry

**Clause Event type = Follow Process and Process Info - Exec Path** *contains* **reg.exe and ((Process Info - Command String** *contains* **save or Process Info - Command String** *contains* **export) and (Process Info - Command String** *contains* **hklm or Process Info - Command String** *contains* **hkey\_local\_machine) and(ProcessInfo - CommandString** *contains***sam or ProcessInfo - Command String** *contains* **security or Process Info - Command String** *contains* **system))**

**Description** This rule alerts and records if reg.exe is used dump certain registry hives.

**36. Name** T1201 - Password Policy Discovery 1

**Clause Event type = Follow Process and Process Info - Exec Path** *contains* **chage and Process Info - Command String** *contains* **-l**

**Description** This rule alerts and records if chage utility is used to list the password policy (password age policy) on a linux machine.

**37. Name** T1081 - Credentials in Files - Linux

**Clause Event type = Follow Process and (Process Info - Exec Path** *contains* **cat or Process Info - Exec Path** *contains* **grep) and (Process Info - Command String** *contains* **.bash\_history or Process Info - Command String** *contains* **.password or Process Info - Command String** *contains* **.passwd)**

**Description** This rule alerts and records if attempts are made to search for passwords stored in files on a linux machine.

**38. Name** T1081 - Credentials in Files - Windows

**Clause Event type = Follow Process and Process Info - Exec Path** *contains* **findstr.exe and Process Info - Command String** *contains* **password**

**Description** This rule alerts and records if attempts are made to search for passwords stored in files on a windows machine.

**39. Name** T1089 - Disabling Security Tools

**Clause Event type = Follow Process and( (Process Info - Exec Path***contains* **fltmc.exe and Process Info - CommandString** *contains***unloadsysmon) or (Process Info - Exec Path***contains* **sysmon.exe and Process Info - Command String** *contains* **/u) )**

**Description** This rule alerts and records if attempts are made to unload sysmon driver using fltmc.exe or sysmon.exe

### **Forensic profiles**

### **Add a Profile**

This section explains how to add new forensic profiles.

Before You Begin

You must log in as **Site Admin**, **Customer Support** or **Scope Owner** in the system.

#### **Procedure**

**Step 1** In the navigation bar on the left, click **Defend** > **Forensic Rules**.

#### **Step 2** Click **Create Profile**.

**Step 3** Enter the appropriate values in the following fields.

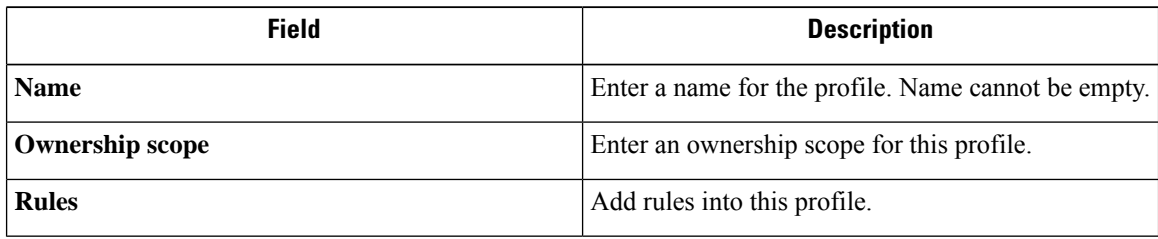

#### **Figure 3: Create Profile**

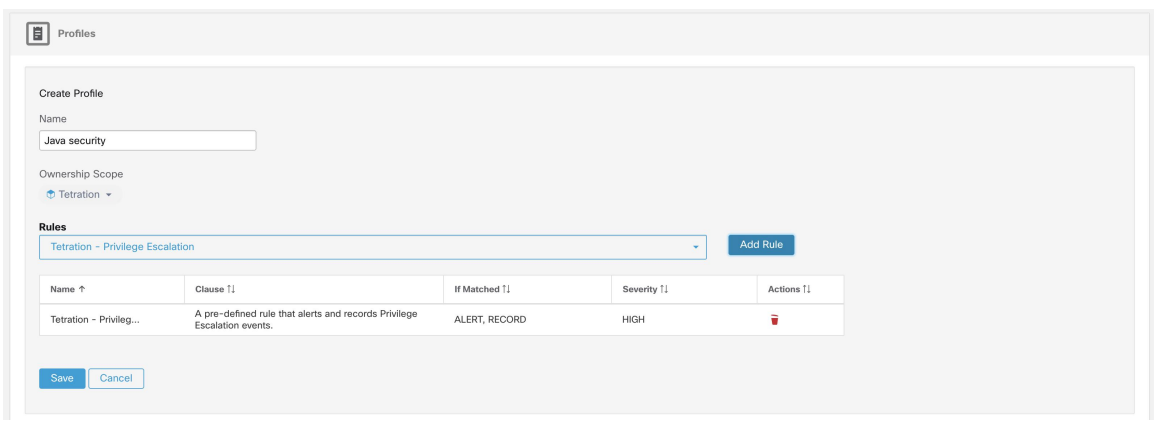

**Step 4** Click **Save**.

### **Edit a Profile**

This section explains how a user edit forensic profiles.

Before You Begin

You must login as **Site Admin**, **Customer Support** or **Scope Owner** in the system.

#### **Procedure**

- **Step 1** In the navigation bar on the left, click **Defend** > **Forensic Rules**.
- **Step 2** Find the profile you want to edit and click the **pencil** icon in the column on the right.
- **Step 3** Enter the appropriate values in the following fields.

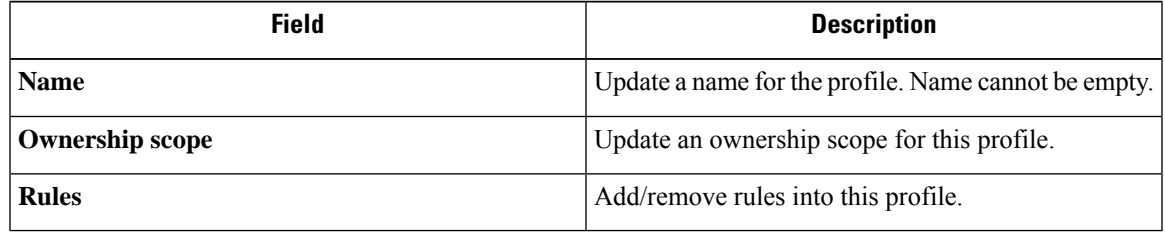

#### **Step 4** Click **Save**.

### **Clone a Profile**

This section explains how a user clones forensic profiles.

 $\mathbf{r}_\mathrm{B}$ 

#### **Procedure**

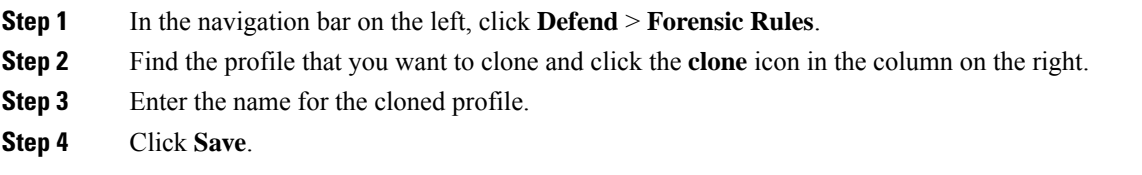

### **Default Profile - Secure Workload Profile**

The Secure Workload profile contains 11 default forensic rules and can be added to intents. It is not editable by the user but it can be cloned. The cloned default forensic profile is editable.

**Figure 4: Default profiles**

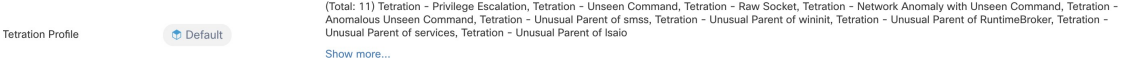

### **Default Profile - MITRE ATT&CK Profile**

The MITRE ATT&CK Profile contains 39 MITRE ATT&CK rules and can be added to intents. It is not editable by the user but it can be cloned. The cloned profile is editable. MITRE ATT&CK Profile includes the following rules:

- **1.** Suspicious MS Office behavior
- **2.** T1015 Accessibility features 1
- **3.** T1015 Accessibility features 2
- **4.** T1085 rundll32
- **5.** T1118 InstallUtil
- **6.** T1121 Regsvcs/Regasm
- **7.** T1127 Trusted Developer Utilities msbuild.exe
- **8.** T1127 Trusted Developer Utilities rcsi.exe
- **9.** T1127 Trusted Developer Utilities tracker.exe
- **10.** T1128 Netsh Helper Dll
- **11.** T1136 Create Account
- **12.** T1138 Application Shimming
- **13.** T1180 Screensaver
- **14.** T1191 CMSTP
- **15.** T1202 Indirect Command Execution forfiles.exe
- **16.** T1202 Indirect Command Execution pcalua.exe
- **17.** T1216 Signed Script Proxy Execution pubprn.vbs

Ш

- **18.** T1218 Signed Binary Proxy Execution msiexec.exe
- **19.** T1218 Signed Binary Proxy Execution odbcconf.exe
- **20.** T1218 Signed Binary Proxy Execution Register-CimProvider
- **21.** T1220 XSL Script Processing msxsl.exe
- **22.** T1220 XSL Script Processing wmic
- **23.** T1223 Compiled HTML Files
- **24.** T1003 Credential Dumping Lsass
- **25.** T1140 Deobfuscate/Decode Files or Information
- **26.** T1076 Remote Desktop Protocol
- **27.** T1197 BITS Jobs Powershell
- **28.** T1170 MSHTA
- **29.** T1158 Hidden Files and Directories
- **30.** T1114 Email Collection
- **31.** T1070 Indicator Removal on Host Event Log
- **32.** T1070 Indicator Removal on Host USN
- **33.** T1053 Scheduled Task
- **34.** T1003 Credential Dumping Vaultcmd
- **35.** T1003 Credential Dumping Registry
- **36.** T1201 Password Policy Discovery 1
- **37.** T1081 Credentials in Files Linux
- **38.** T1081 Credentials in Files Windows
- **39.** T1089 Disabling Security Tools

# <span id="page-18-0"></span>**Forensic visualization**

## **Accessing Forensic Page**

This section explains how to access forensic page.

Before You Begin

You must log in as **Site Admin**, **Customer Support** or **Scope Owner** in the system.

I

#### **Procedure**

**Step 1** Click on **Security** link on the left panel.

**Step 2** Click on **Forensics** item. Forensic page appears.

 $\mathbf l$ 

**Figure 5: Security Forensic**

## **Browsing Forensic Events**

This section explains how to browse matching forensic events.

Before You Begin

You must log in as **Site Admin**, **Customer Support** or **Scope Owner** in the system and navigate to the forensic page.

#### **Procedure**

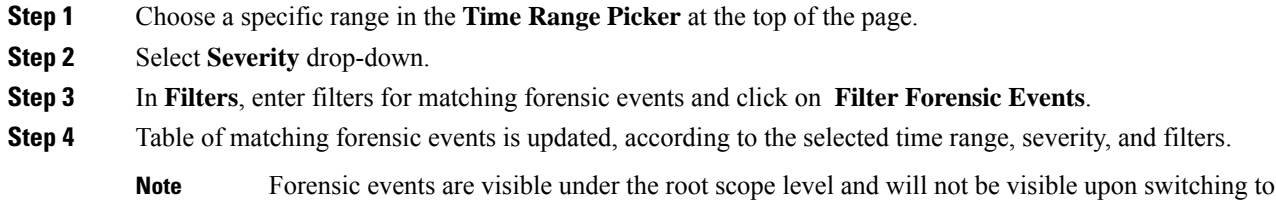

## **Inspecting a Forensic Event**

This section explains how to inspect forensic events.

sub/child scopes.

Before You Begin

You must log in as **Site Admin**, **Customer Support** or **Scope Owner (Root Scope)** in the system.

#### **Procedure**

**Step 1** Click on the event to be inspected. The **Process detail** pane appears.

Ш

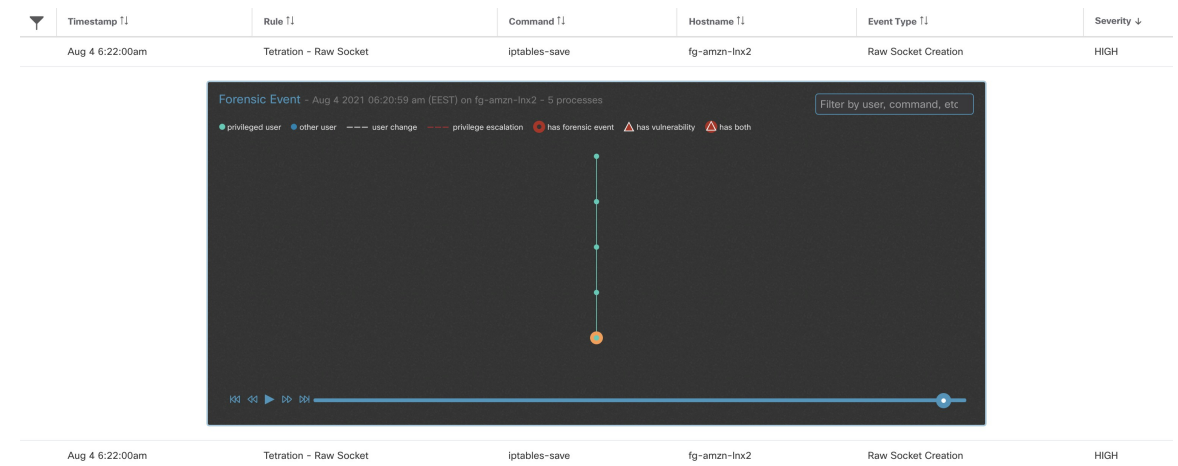

#### **Figure 6: Forensic Event Table**

**Step 2** On lineage tree, click on process to be inspected for details.

**Figure 7: Forensic Process Details**

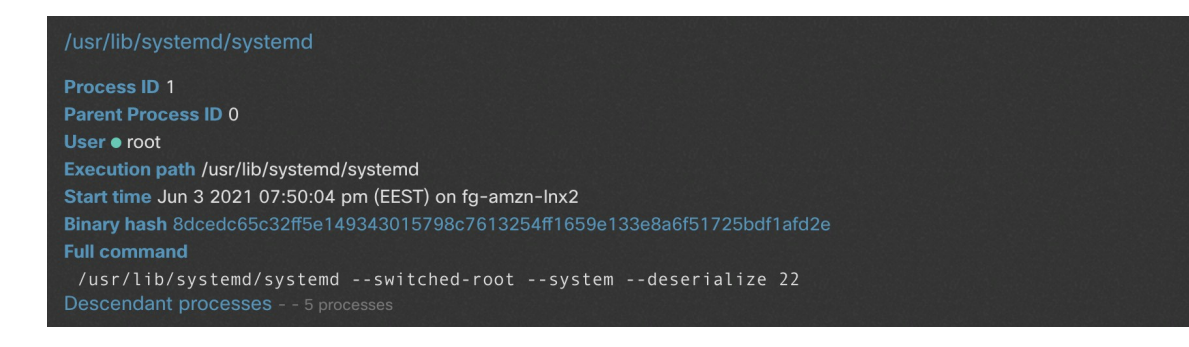

# <span id="page-22-0"></span>**Fields Displayed in Forensic Events**

Each Forensic Event has several fields which provide useful data. There are a few fields common to all the different types of forensic events, and there are a few fields unique to a particular forensic event.

Below is a list of the fields that are part of the UI. The first table describes the fields common to all forensics event, followed by a table that describes process information that is displayed with each alert and then the tables with unique fields per forensic event. Some of the fields may be present in multiple tables, because of the way the data is stored and exported.

## **Common Fields**

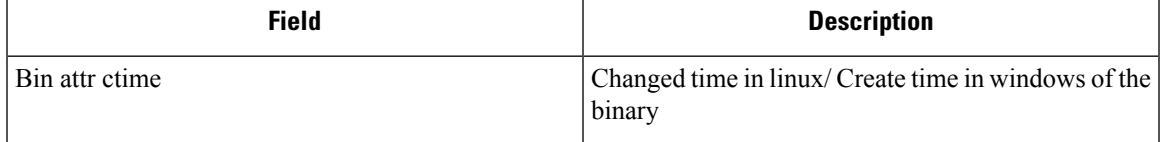

 $\mathbf l$ 

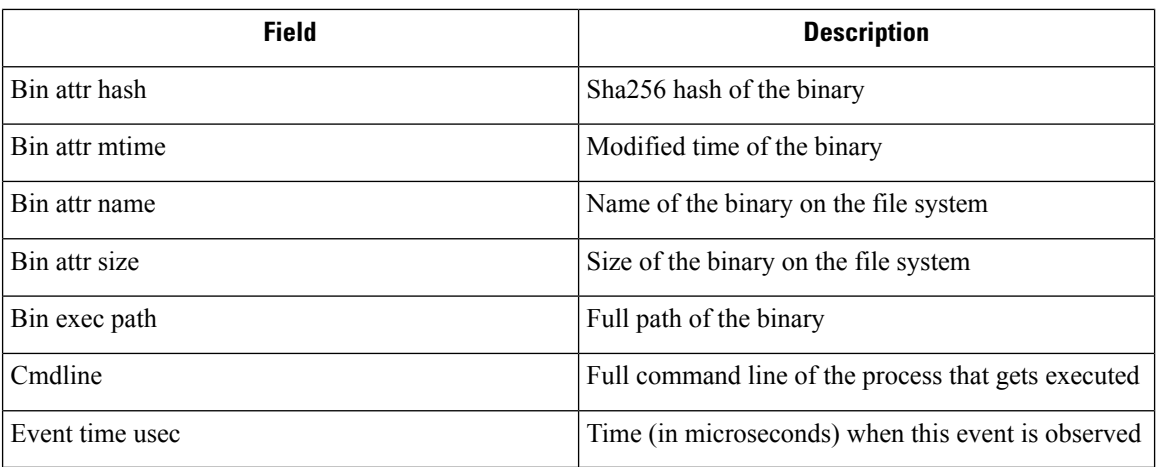

# **Process Info**

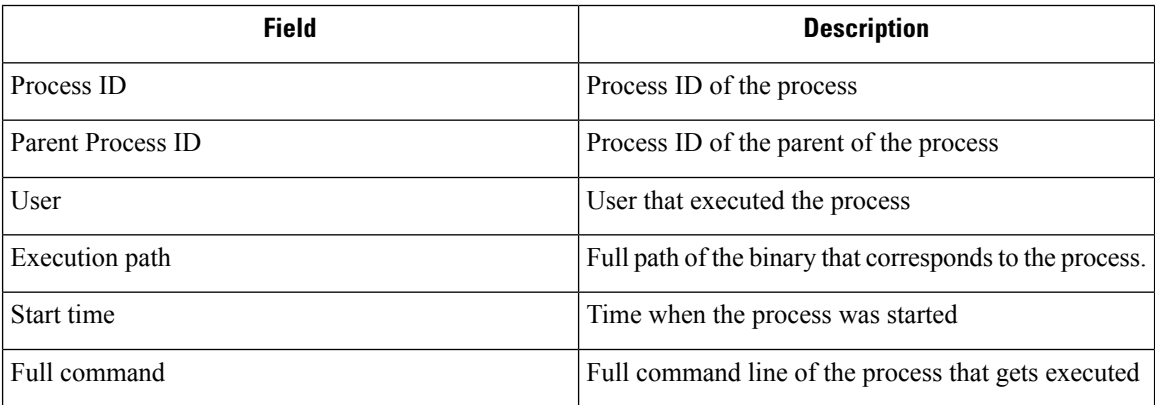

# **Privilege Escalation**

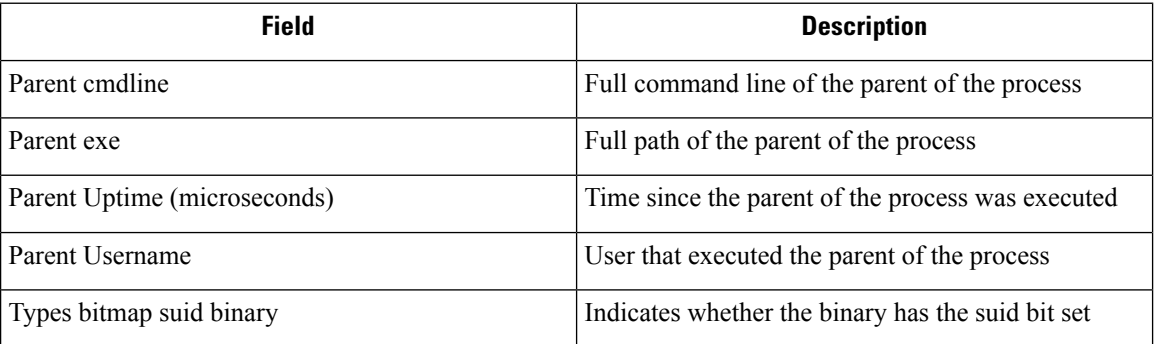

# **User Logon**

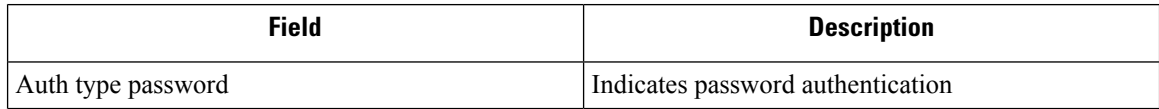

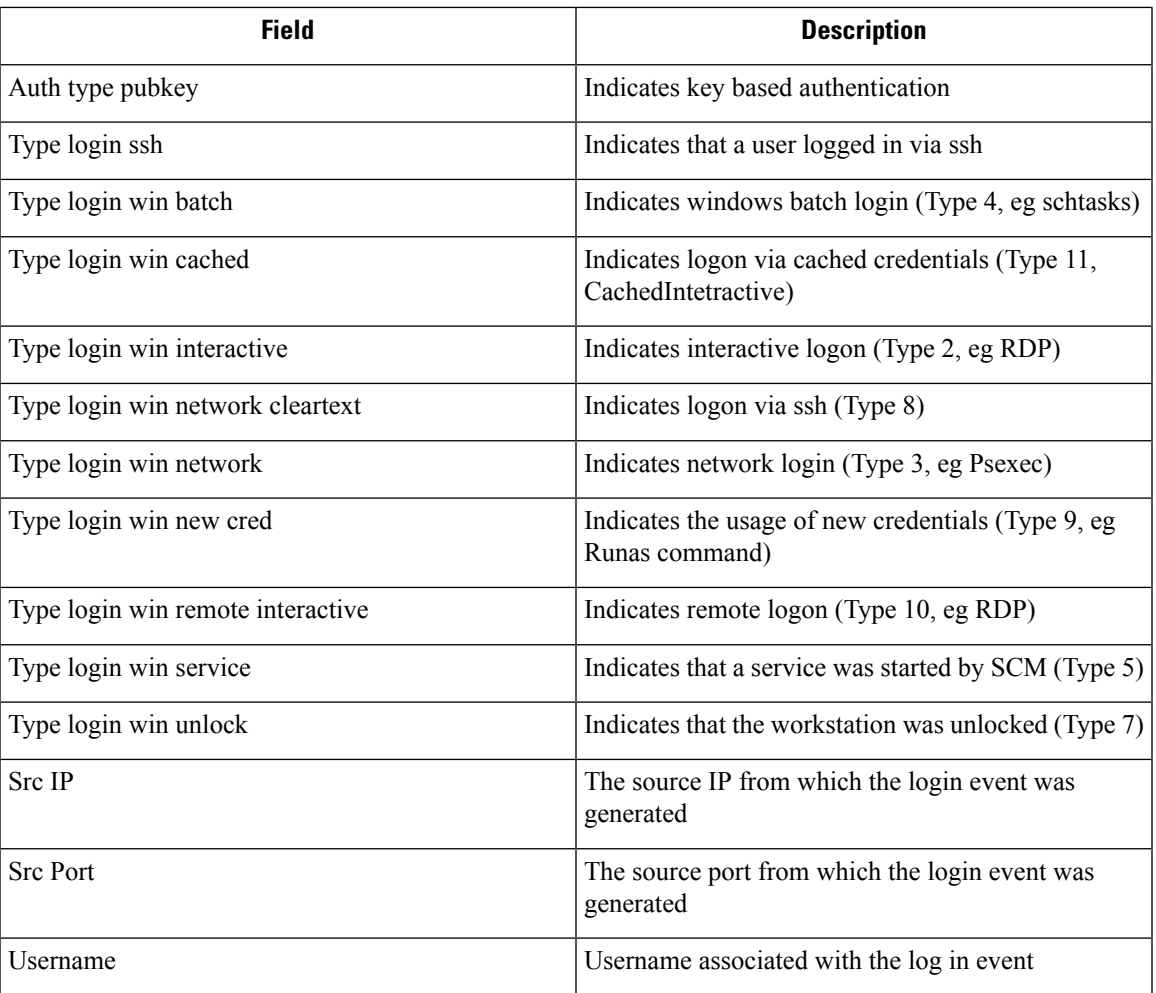

# **User Logon Failed**

I

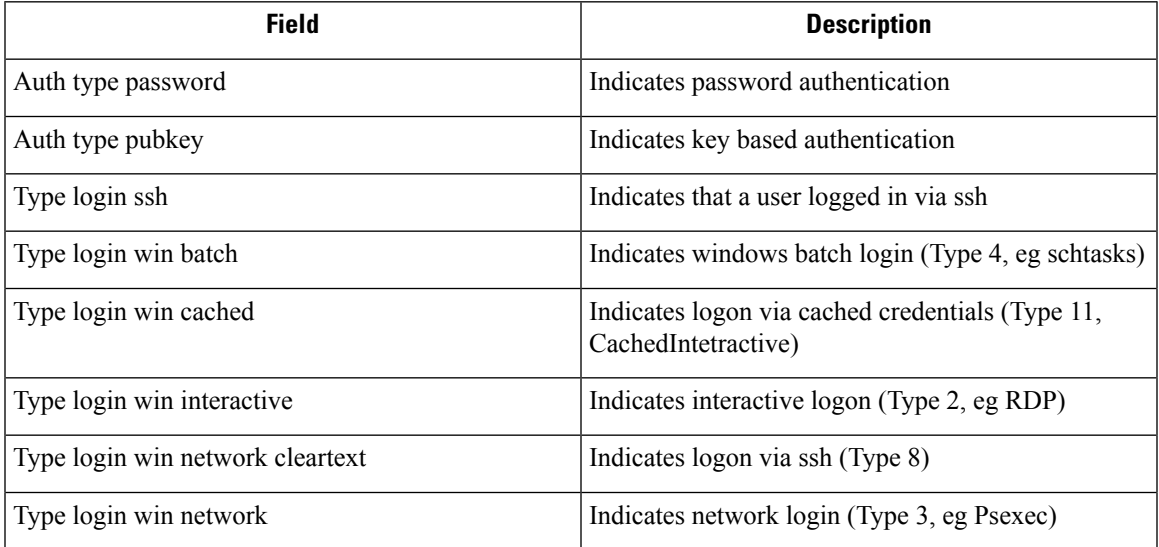

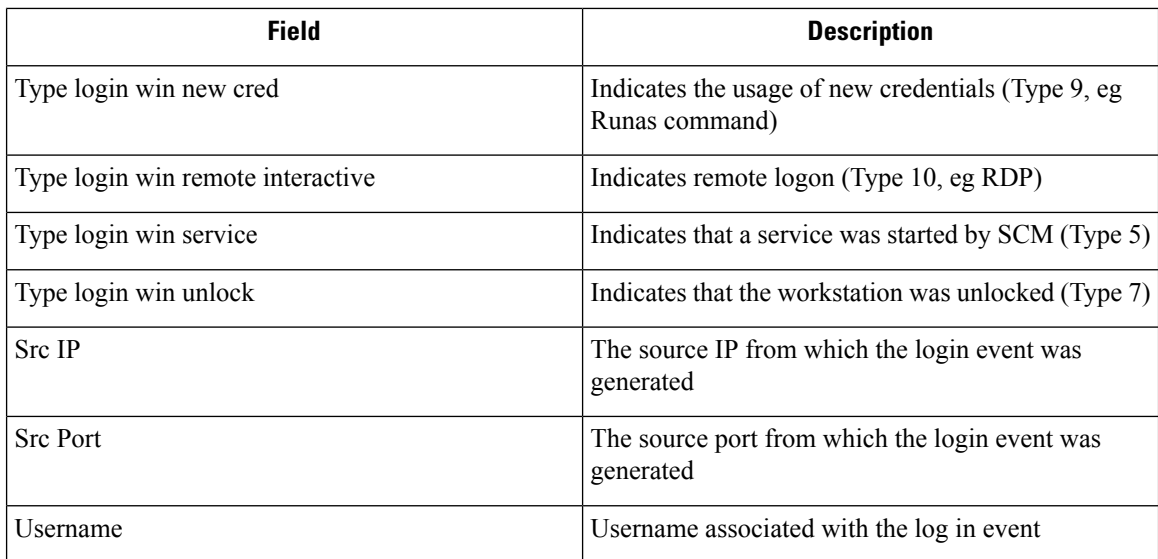

# **Shellcode**

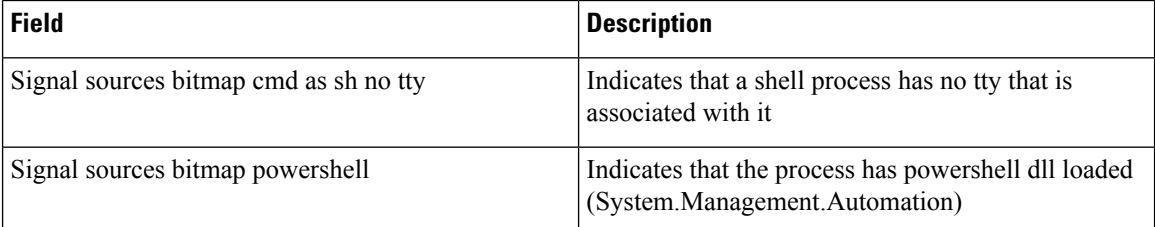

# **File Access**

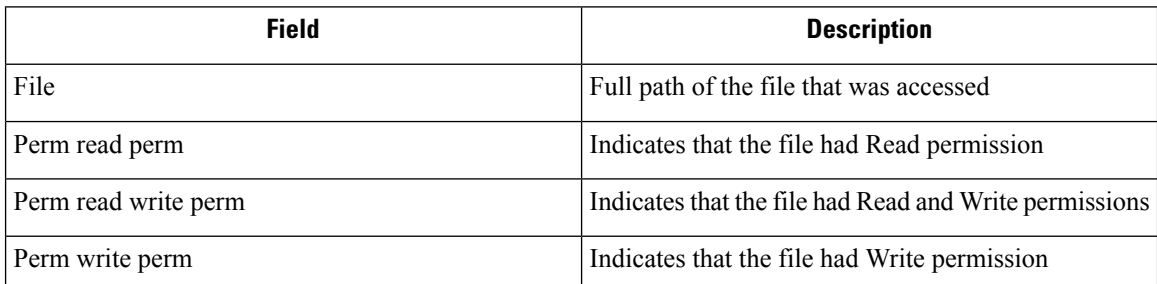

# **User Account**

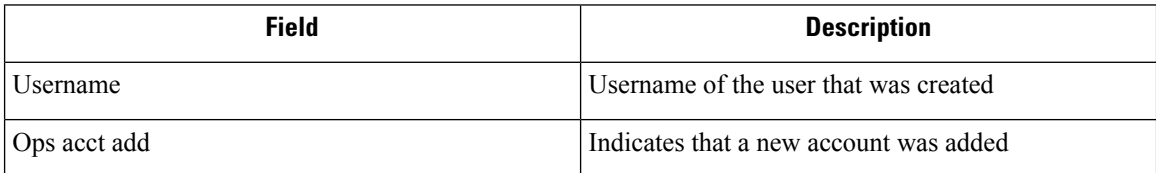

# **Unseen Command**

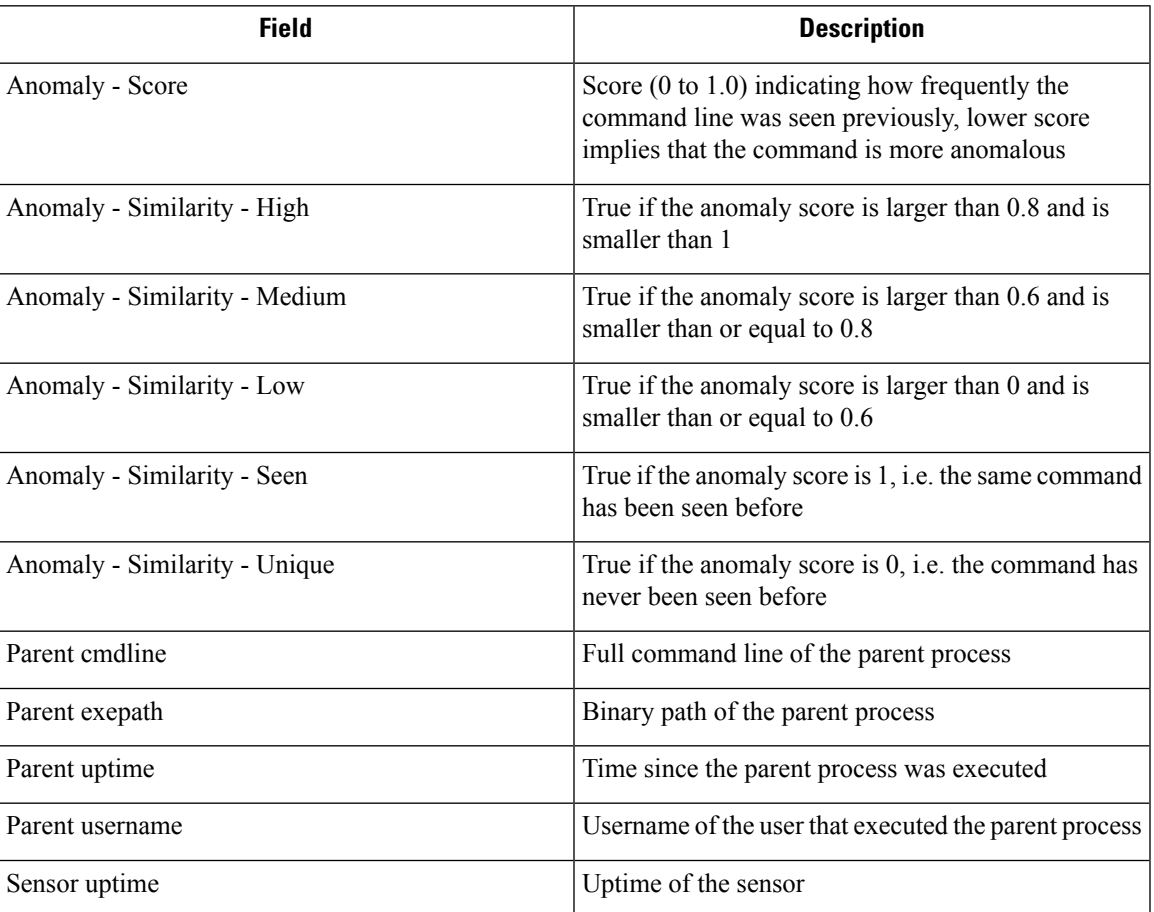

# **Unseen Library**

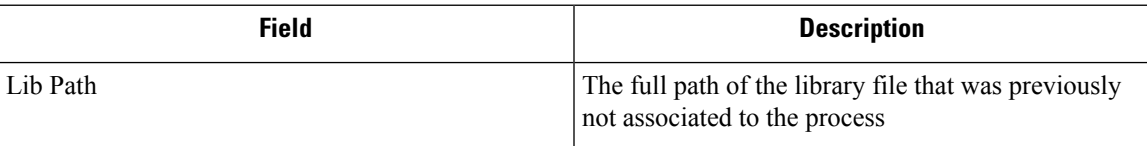

# **Raw Socket Creation**

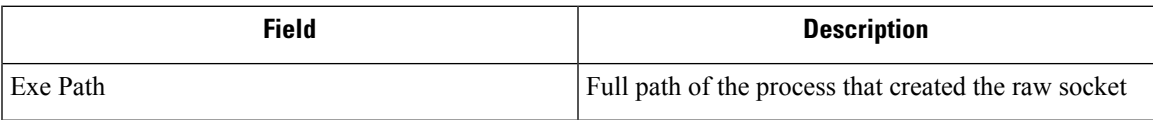

## **Library Changed**

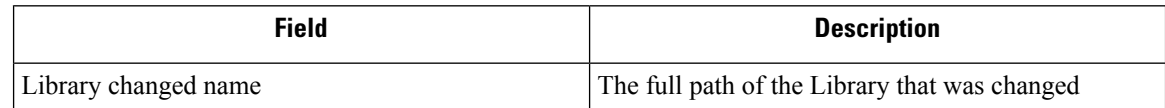

## **Side Channel**

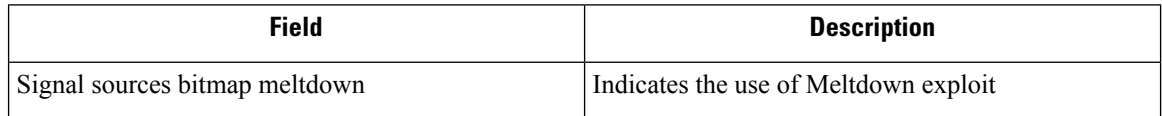

# **Follow User Logon**

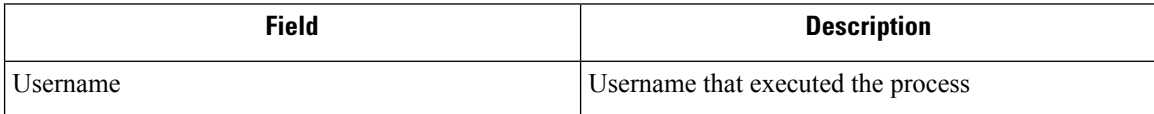

## **Follow Process**

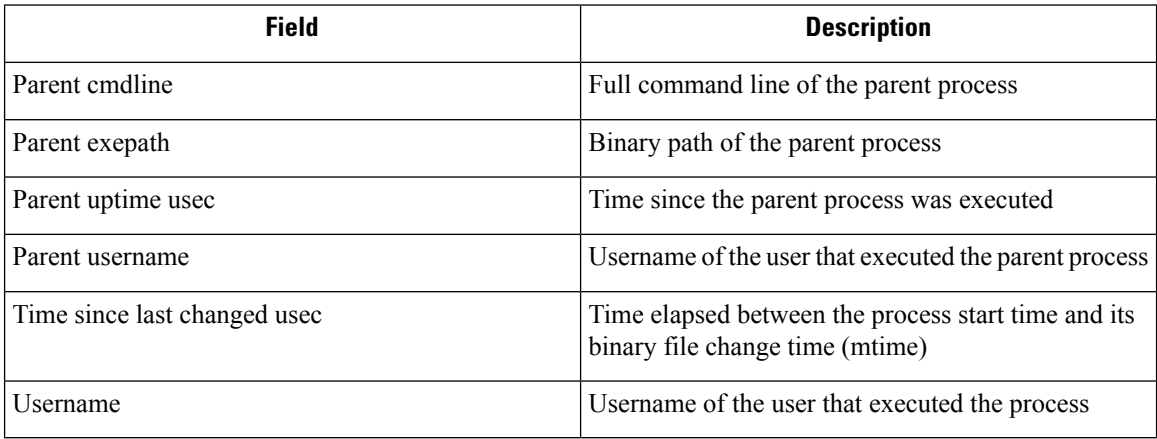

## <span id="page-27-0"></span>**Network Anomaly**

For more information, see Forensic Rules for Network [Anomaly](#page-39-1) Events for the list of attributes associated with Network Anomaly events.

# **Forensic Analysis - Searchable Fields**

The below tables describe searchable fields on the Forensics Analysis page search bar.

## **Miscellaneous Fields**

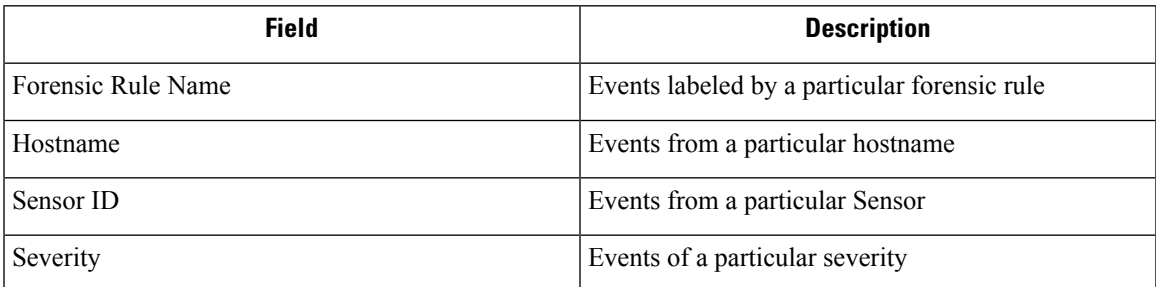

# <span id="page-28-0"></span>**Search Terms in Forensic Analysis**

### **Common Fields**

These fields are common to various event types. They have the prefix "Event name - Event", for example, "Binary Changed - Binary Attribute - CTime (epoch nanoseconds)"

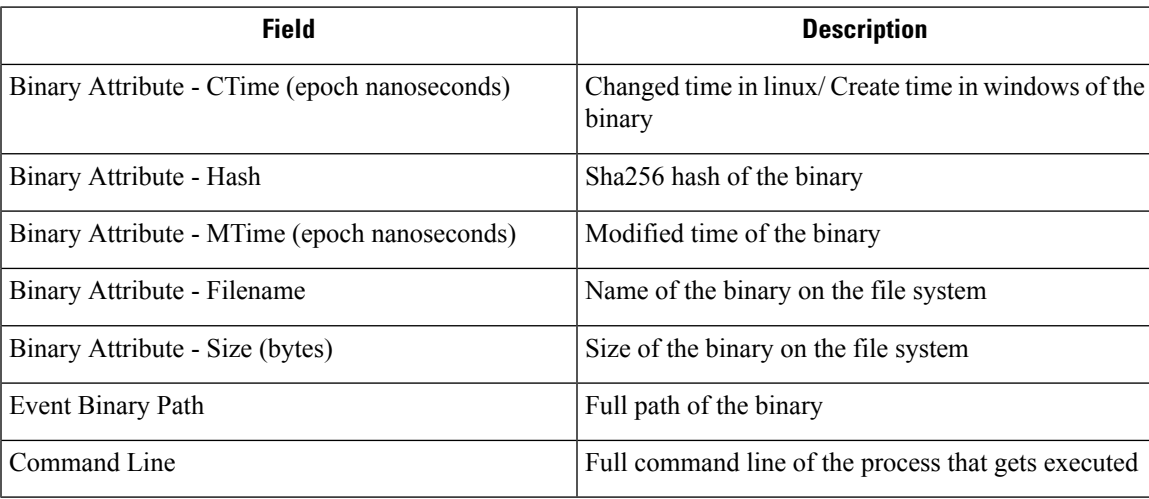

## **Binary Changed**

There are no other search terms other than the ones described in "Common Fields" table.

## **File Access**

File Access search terms have the prefix "File Access - ", for example, "File Access - Filename"

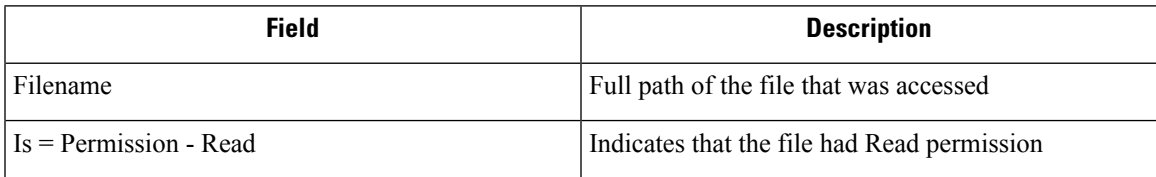

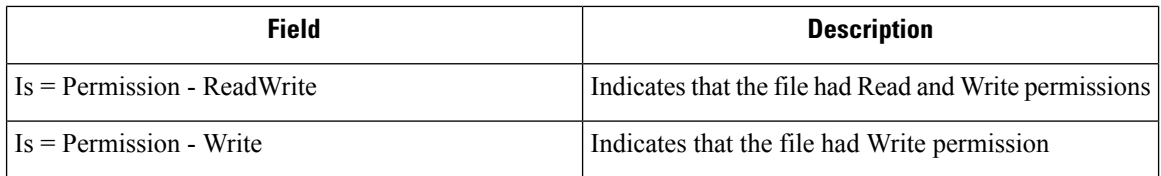

## **Follow Process**

Follow Process search terms have the prefix "Follow Process - ", for example, "Follow Process - Parent Command Line"

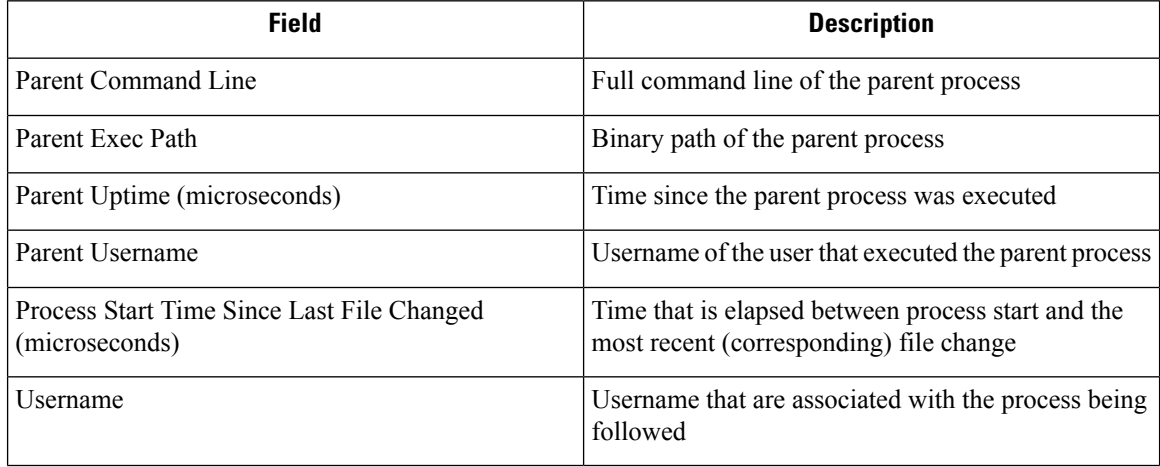

# **Follow User Logon**

Follow User Logon search terms have the prefix "Follow User Logon - ", for example, "Follow User Logon - Username"

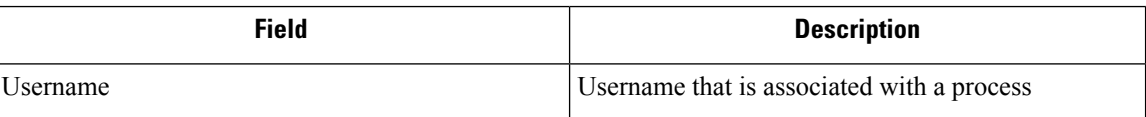

# **Ldap**

Ldap search terms have the prefix "Ldap - ", for example, "Ldap - Department"

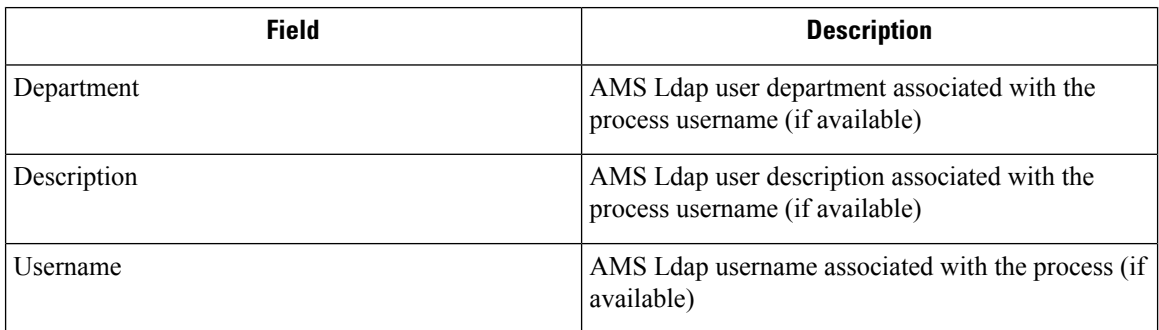

## **Library Changed**

Library Changed search terms have the prefix "Library Changed - ", for example, "Library Changed - Department"

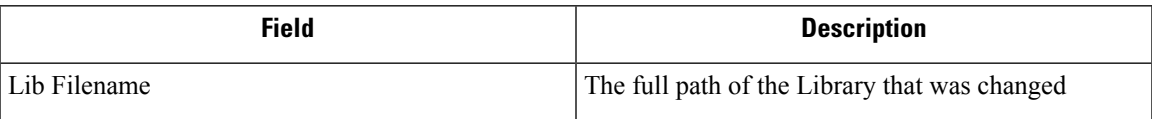

## **Privilege Escalation**

Privilege Escalation search terms have the prefix "Privilege Escalation - ", for example, "Privilege Escalation - Parent Com- mand Line"

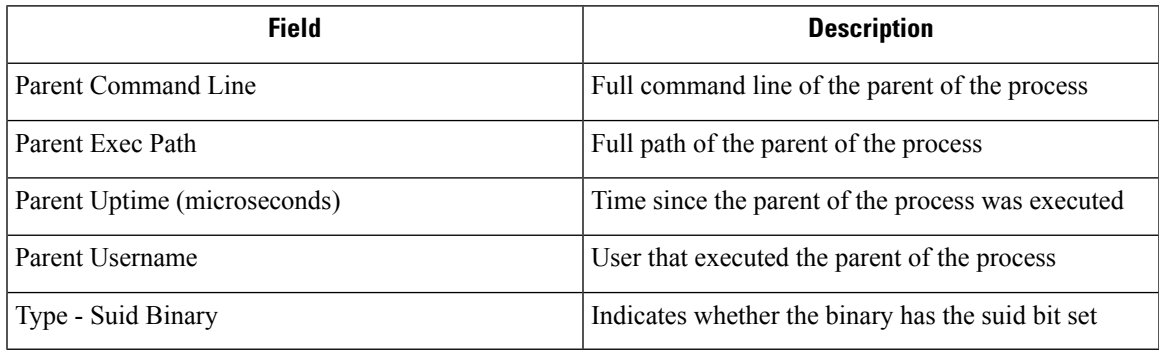

## **Process Info**

Process Info search terms have the prefix "Process Info - ", for example, "Process Info - Binary Hash"

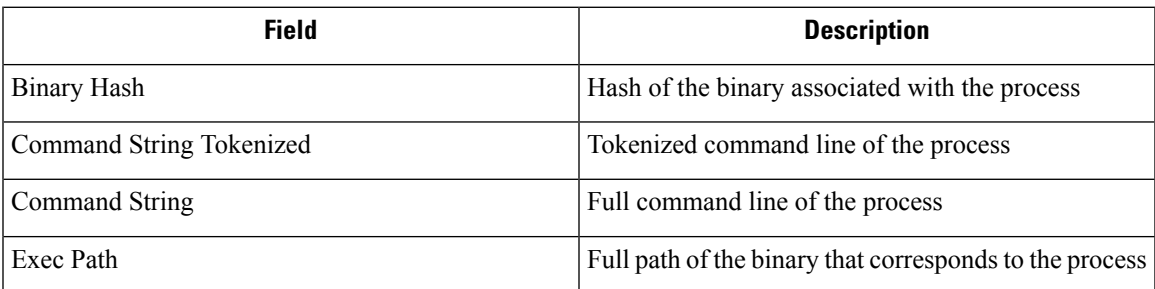

## **Raw Socket**

Raw Socket search terms have the prefix "Raw Socket - ", for example, "Raw Socket - Exec Path"

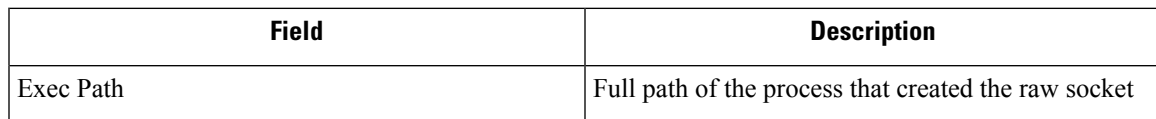

## **Shellcode**

Shellcode search terms have the prefix "Shellcode - ", for example, "Shellcode - Source - Not From Login"

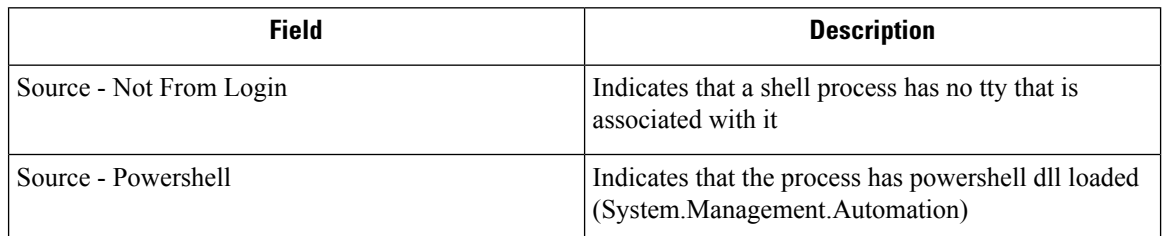

### **Side Channel**

Side Channel search terms have the prefix "Shellcode - ", for example, "Shellcode - Source - Meltdown"

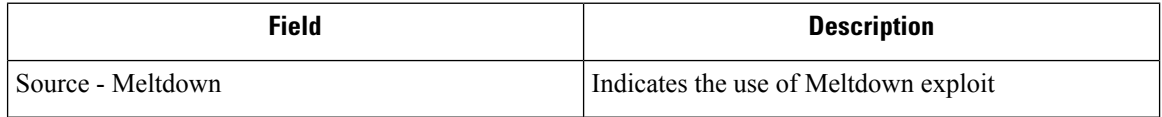

## **Unseen Command**

Unseen Command search terms have the prefix "Unseen Command - ", for example, "Unseen Command - Anomaly - Similarity - High"

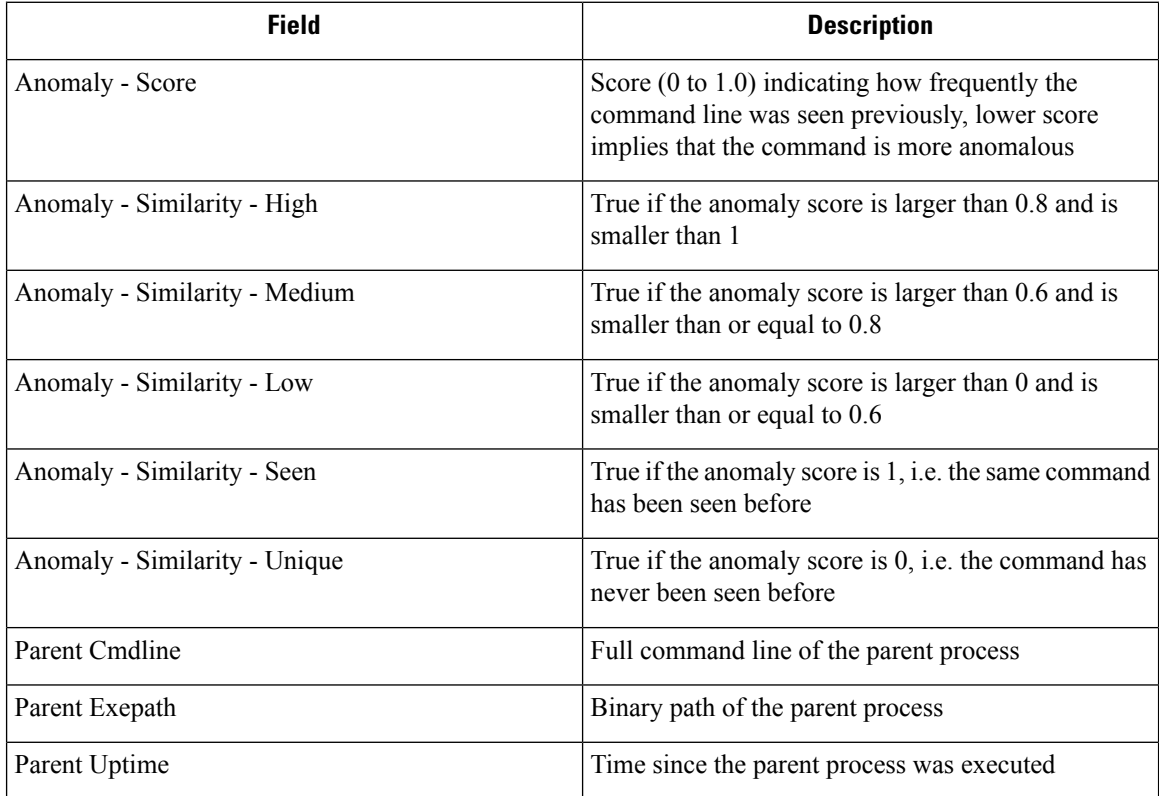

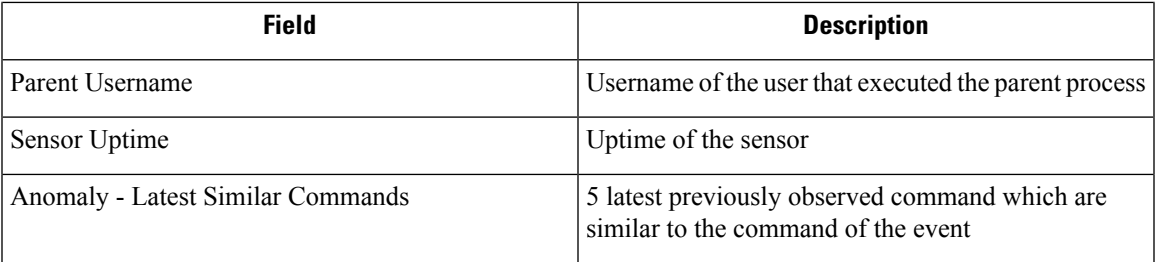

# **Unseen Library**

Unseen Library search terms have the prefix "Unseen Library - ", for example, "Unseen Library - Lib Filename"

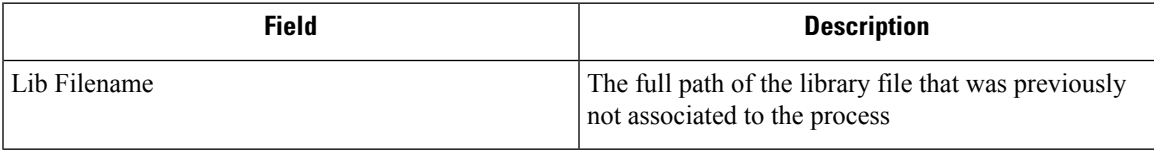

# **User Account**

User Account search terms have the prefix "User Account - ", for example, "User Account - Account Name"

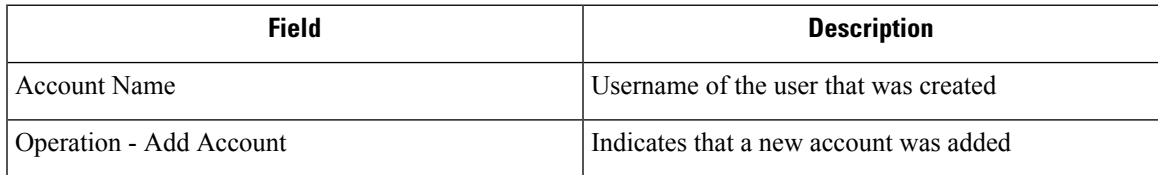

## **User Logon**

User Logon search terms have the prefix "User Logon - ", for example, "User Logon - Auth Type -Password"

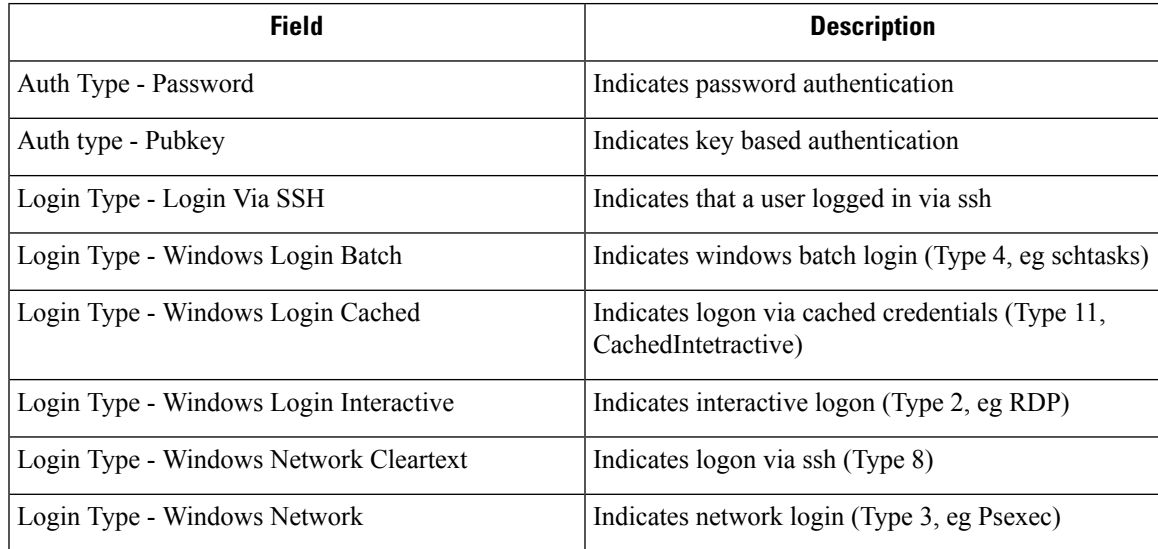

I

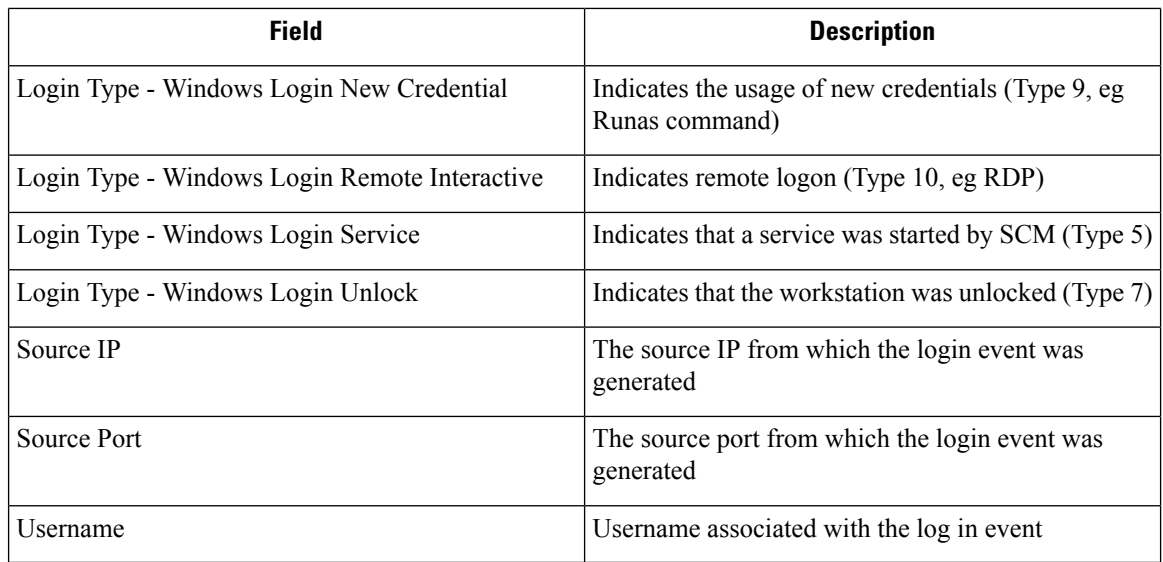

# **User Logon Failed**

User Logon Failed search terms have the prefix "User Logon Failed - ", e.g., "User Logon Failed - Auth Type - Password"

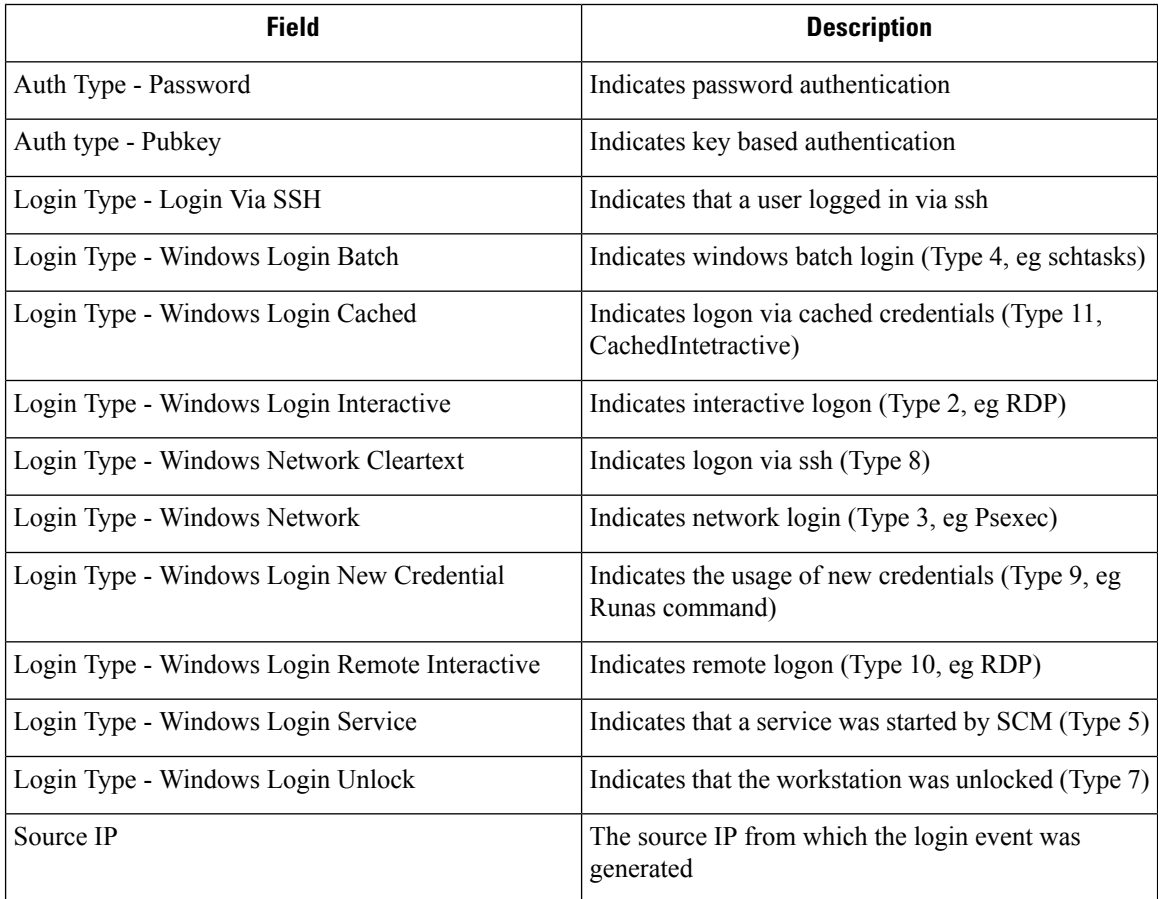

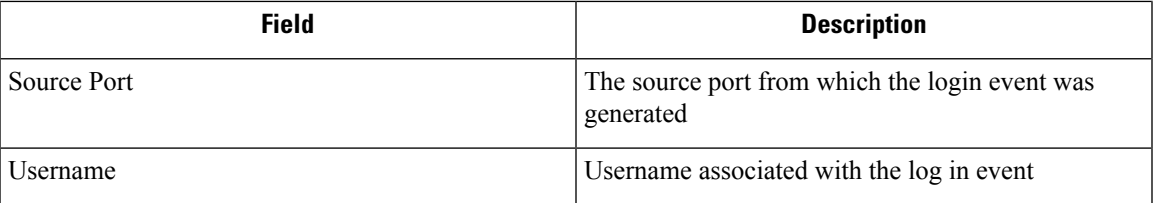

# <span id="page-34-0"></span>**Forensics alerts**

Forensic events can be found in the Secure Workload Alert System if their matching rules contain an **Alert** action.

## **Accessing Forensic Alerts**

This section explains how to access forensic alerts.

#### **Before You Begin**

- You must log in as **Site Admin**, **Customer Support** or **Scope Owner** in the system.
- You must turn on alerts for **Forensics** alert source.

#### **Procedure**

- **Step 1** From the left toolbar, click on **Alerts**.
- **Step 2** Alert page appears.

## **Checking Alert Details**

Before You Begin:

You must log in as **Site Admin**, **Customer Support** or **Scope Owner** in the system.

#### **Procedure**

**Step 1** From the alert page, click on the alert to be checked.

**Step 2** Click on profile/rule to see the details of the matching forensic profile/rule. If the matching profile/rule is updated after alerts are raised, there will be a warning indicator.

#### **Figure 8: Forensic Alert Page**

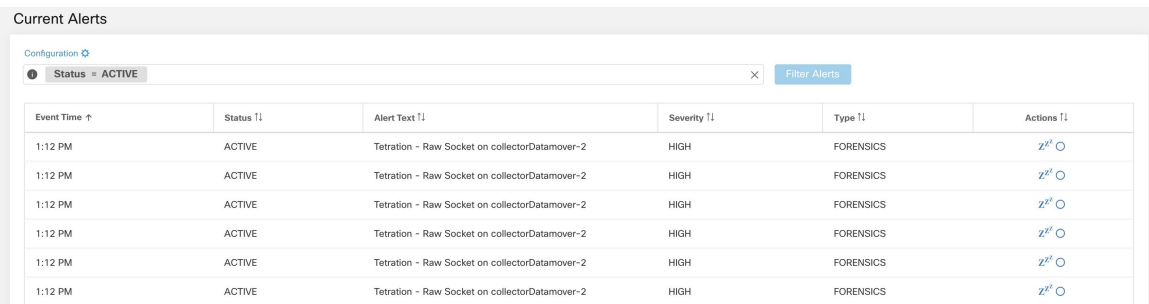

In addition, you can snooze or include/exclude an alert. Refer to the section [Current](cisco-secure-workload-user-guide-saas-v38_chapter9.pdf#nameddest=unique_814) Alerts for more details.

### **External Integration**

Forensics alerts can be sent to external monitoring tools such as syslog. The forensics alert is sent in JSON format. The JSON field definitions are defined in the section "Fields Displayed in Forensic Events" above.

A sample JSON Kafka output is shown below:

```
{
     "severity": "HIGH",
     "tenant_id": 0,
     "alert time": 1595573847156,
     "alert text": "Tetration - Anomalous Unseen Command on collectorDatamover-1",
     "key id":
"d89f926cddc7577553eb8954e492528433b2d08e:5efcfdf5497d4f474f1707c2:5efcfdf6497d4f474f1707d6:20196:OMD_NOT_SEEN",
     "alert_id": "/Alerts/5efcfdf5497d4f474f1707c2/DataSource{location_type='TETRATION',
location name='forensics', location grain='MIN',
root_scope_id='5efcfdf5497d4f474f1707c2'}/db10d21631eebefc3b8d3aeaba5a0b1b45f4259e85b591763d7eaee9161ca076",
     "root scope id": "5efcfdf5497d4f474f1707c2",
     "type": "FORENSICS",
     "event_time": 1595573795135,
     "alert_details": "{\"Sensor
Id\":\"d89f926cddc7577553eb8954e492528433b2d08e\",\"Hostname\":\"collectorDatamover-1\",\"Process
 Id\":20196,\"scope_id\":\"5efcfdf5497d4f474f1707c2\",\"forensic\":{\"Unseen
Command\":\"true\",\"Unseen Command - Sensor Uptime (microseconds)\":\"34441125356\",\"Unseen
 Command - Parent Uptime (microseconds)\":\"35968418683\",\"Unseen Command - Parent
Username\":\"root\",\"Unseen Command - Parent Command Line\":\"svlogd -tt
/local/logs/tetration/efe/ \",\"Unseen Command - Parent Exec Path\":\"/sbin/svlogd\",\"Unseen
 Command - Anomaly - Score\":\"0\",\"Unseen Command - Anomaly - Similarity -
Unique\":\"true\",\"Process Info - Command String\":\"gzip \",\"Process Info - Exec
Path\":\"/bin/gzip\"},\"profile\":{\"id\":\"5efcfdf6497d4f474f1707e4\",\"name\":\"Tetration
Profile\",\"created_at\":159368390,\"updated_at\":159368390,\"root_app_scope_id\":\"5efcff97d4f44f1707d{",\"\"rule\":{\"id\":\"\"efcfdf6497d4f4f1707d6\",\"rane\":\"Pated_ion
 - Anomalous Unseen
\Gamma\Lambda\",\"clause_chips\":\"[{\\\"type\\\":\\\"filter\\\",\\\"facet\\\":{\\\"field\\\":\\\"event_type\\\",\\\"title\\\":\\\"Event_
type\\\",\\\"type\\\":\\\"STRING\\\"},\\\"operator\\\":{\\\"label\\\":\\\"\\u003d\\\",\\\"type\\\":\\\"eq\\\"},\\\"displayValue\\\":\\\"Unseen
 Command\\\",\\\"value\\\":\\\"Unseen
Command\\\"},{\\\"type\\\":\\\"filter\\\",\\\"facet\\\":{\\\"field\\\":\\\"forensic_event__cmd_not_seen_data__cmdline_anomaly_info__score\\\",\\\"title\\\":\\\"Unseen
 Command - Anomaly -
```
Score\\\",\\\"type\\\":\\\"NUMBER\\\"},\\\"operator\\\":{\\\"label\\\":\\\"\\u003c\\\",\\\"type\\\":\\\"lt\\\"},\\\"displayValue\\\":\\\"0.6\\\",\\\"value\\\":\\\"0.6\\\"}]\",\"created\_at\":1593638390,\"updated\_at\":1595539498,\"root\_app\_scope\_id\":\"5efcfdf5497d4f474f1707c2\"}}"

Ш

}

The value in alert details is itself an escaped JSON string whose content for the above alert can be seen below:

```
{
      "Sensor Id": "d89f926cddc7577553eb8954e492528433b2d08e",
      "Hostname": "collectorDatamover-1",
      "Process Id": 20196,
      "scope_id": "5efcfdf5497d4f474f1707c2",
      "forensic": {
         "Unseen Command": "true",
        "Unseen Command - Sensor Uptime (microseconds)": "34441125356",
        "Unseen Command - Parent Uptime (microseconds)": "35968418683",
         "Unseen Command - Parent Username": "root",
         "Unseen Command - Parent Command Line": "svlogd -tt /local/logs/tetration/efe/ ",
        "Unseen Command - Parent Exec Path": "/sbin/svlogd",
        "Unseen Command - Anomaly - Score": "0",
        "Unseen Command - Anomaly - Similarity - Unique": "true",
         "Process Info - Command String": "gzip ",
        "Process Info - Exec Path": "/bin/gzip"
      },
      "profile": {
        "id": "5efcfdf6497d4f474f1707e4",
         "name": "Tetration Profile",
         "created_at": 1593638390,
         "updated_at": 1593638390,
        "root_app_scope_id": "5efcfdf5497d4f474f1707c2"
      },
      "rule": {
        "id": "5efcfdf6497d4f474f1707d6",
         "name": "Tetration - Anomalous Unseen Command",
         "clause_chips":
"[{\"type\":\"filter\",\"facet\":{\"field\":\"event_type\",\"title\":\"Event
type\",\"type\":\"STRING\"},\"operator\":{\"label\":\"=\",\"type\":\"eq\"},\"displayValue\":\"Unseen
 Command\",\"value\":\"Unseen
Command\"},{\"type\":\"filter\",\"facet\":{\"field\":\"forensic_event__cmd_not_seen_data__cmdline_anomaly_info__score\",\"title\":\"Unseen
 Command - Anomaly -
Score\langle",\langle "type\langle",\langle "type\"created_at": 1593638390,
         "updated_at": 1595539498,
         "root app scope id": "5efcfdf5497d4f474f1707c2"
      }
 }
```
The details of the forensic events are included in the field forensic. For the list of attributes of the forensic events, see Fields [Displayed](#page-22-0) in Forensic Events. These attributes are also shown in the alert details in the UI.

# <span id="page-36-0"></span>**Forensics Score**

### **Where to See Forensic Score**

**Security Dashboard:**

#### **Figure 9: Forensics Score Section in Security Dashboard**

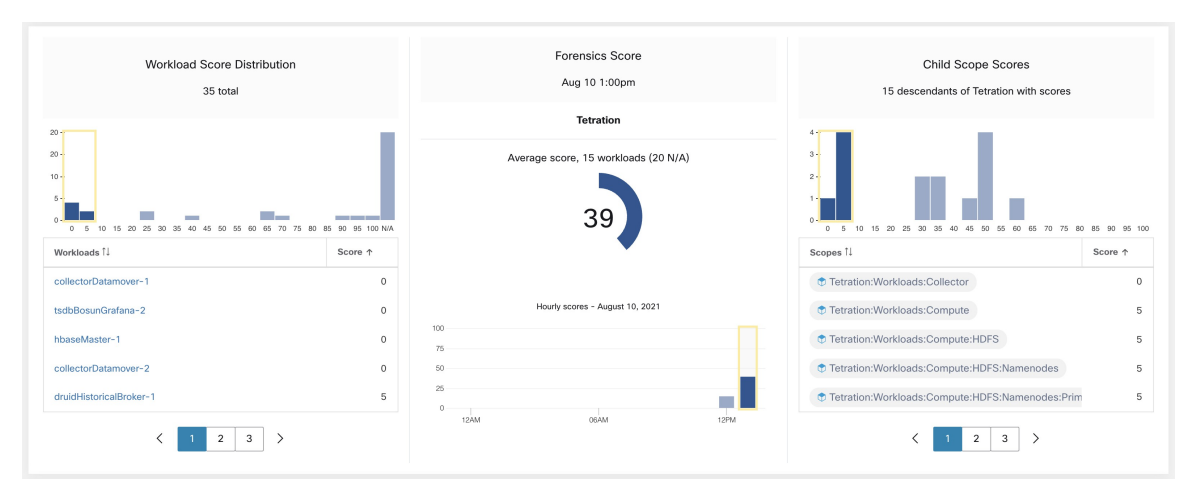

**Figure 10: Forensics Score Details Section in Security Dashboard**

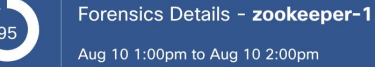

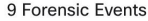

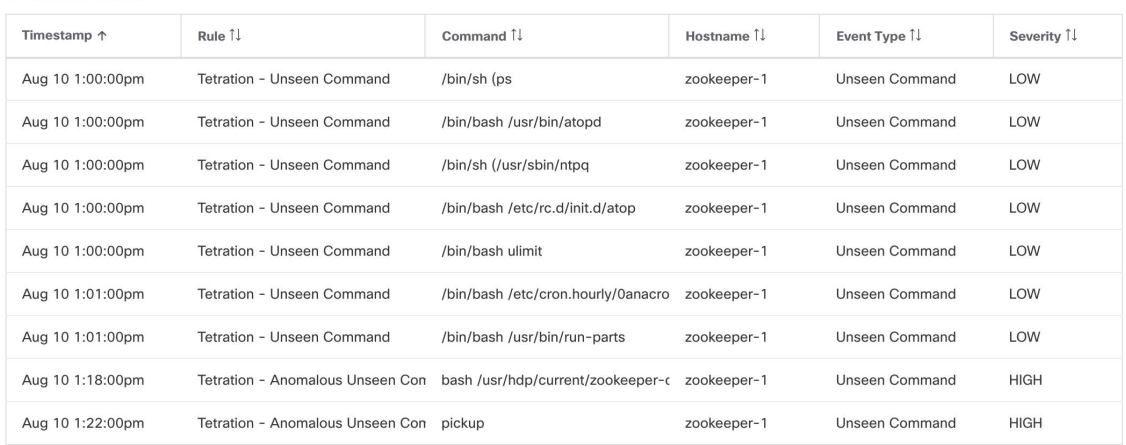

### **How the Forensic Score is Calculated**

For each Workload, we compute a Forensics Score. A Workload's Forensics Score is derived from the Forensic Events observed on that Workload based on the profiles that are enabled for this scope. A score of 100 means that no Forensic Events were observed via configured rules in enabled profiles, and a score of 0 means that there is a Forensic Event detected that requires immediate action. The Forensics Score for a Scope is the average Workload score within that Scope. Forensics Score for a given hour is a minimum of all scores within that hour.

- A Forensic Event with the severity REQUIRES IMMEDIATE ACTION reduces the Score for the entire Scope to zero.
- A Forensic Event with the severity CRITICAL reduces workload's score with the weight of 10.
- A Forensic Event with the severity HIGH reduces workload's score with the weight of 5.
- A Forensic Event with the severity MEDIUM reduces workload's score with the weight of 3.
- A Forensic Event with the severity LOW doesn't contribute to the Forensics Score. This is recommended for new rules where the quality of the signal is still being tuned and is likely to be noisy.

For example, a workload has 3 forensic events that match 2 rules with *CRITICAL* severity, 1 rule with *HIGH* severity, 1 rule with *LOW*, respectively. The forensic score for that workload is:  $100 - 1 * 10 - 1 * 5 - 1 * 0$  $= 85.$ 

The Forensics Scores are N/A for workloads in which the Forensics feature is not enabled.

### **How to Improve Forensic Score**

Tuning your Forensics Score can be done by adjusting the Forensic Rules enabled. Creating rules that are less noisy will give you a more accurate score. Acting upon and preventing legitimate Forensic Events (events that are evidence of an intrusion or other bad activity) is another good way to improve your Forensics Score.

### **Caveats**

- Forensics Score details show all forensic events within that hour. That means Forensic Score details may show forensic events other than the ones used for computing forensic score.
- Forensics Score is currently available for Deep Visibility and Enforcement sensors.

## <span id="page-38-0"></span>**PCR-Based Network Anomaly Detection**

Network Anomaly feature detects abnormally large amounts of data flowing into or out of the workloads based on the concept of Producer Consumer Ratio (PCR). The PCR is defined as:

Egress app byte count - Ingress app byte count  $PCR = --$ Egress app byte count + Ingress app byte count

The value of PCR is in the [-1.0, 1.0] range where:

- PCR = 1.0 means the workload purely sends data out.
- PCR = -1.0 means the workload purely receives data.
- PCR = 0.0 means the workload has balanced amounts of data in and data out.

Similar to other Forensics features, you can use the intent-based configuration to configure the Network Anomaly events you want to record and/or alert. Detected Network Anomaly events from workloads are exported every 5 minutes and are matched against configured rules 5 minutes later. As a result, new Network Anomaly events are only observed on the UI every 5 minutes with delay of up to 10 minutes from the time of the event.

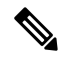

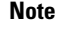

In 3.2 and 3.1 versions of Secure Workload software, Network Anomaly detection was known as Data Leak detection.

## <span id="page-39-1"></span>**Forensic Rules for Network Anomaly Events**

Refer to Forensic [Configuration](#page-6-0) on how to add forensic rules.

#### <span id="page-39-0"></span>**Rule Attributes**

This section explains the details of the attributes to define a Network Anomaly related rule. The simplest Network Anomaly rule is

Event Type = Network Anomaly

Below are other attributes in the Network Anomaly event to refine the rules for your data centers.

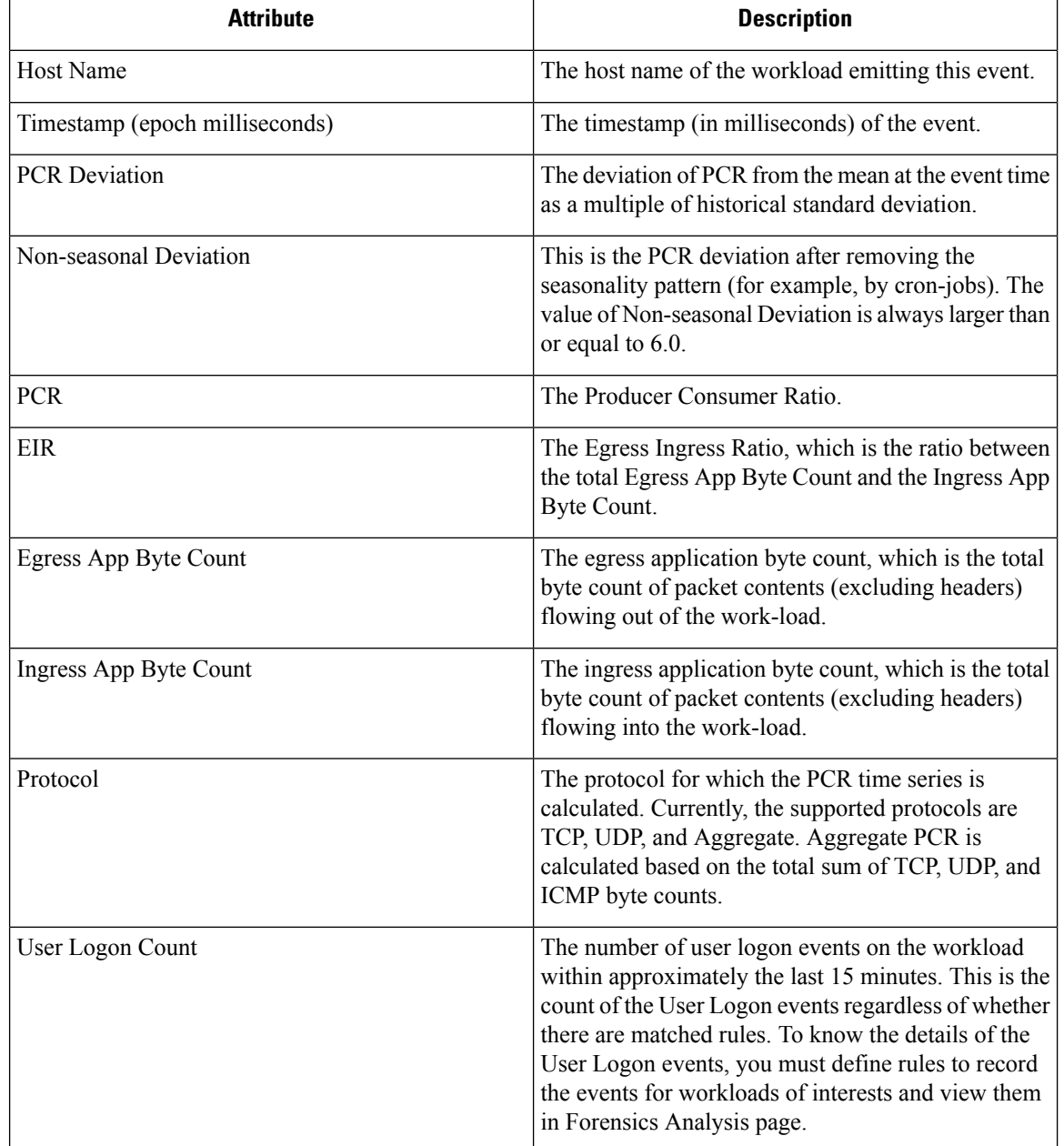

I

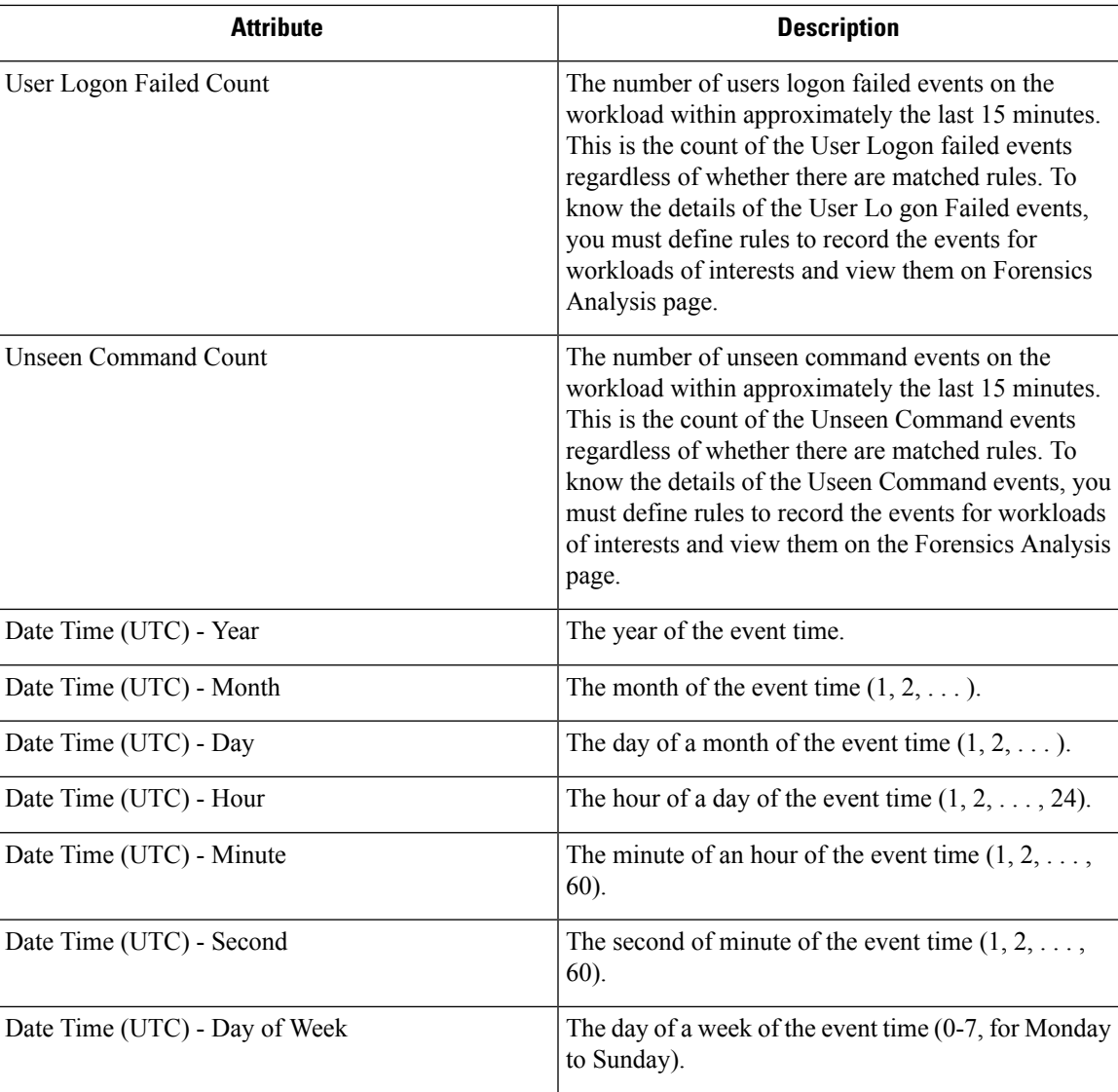

#### **Figure 11: Defining Forensic Rules for Network Anomaly Events**

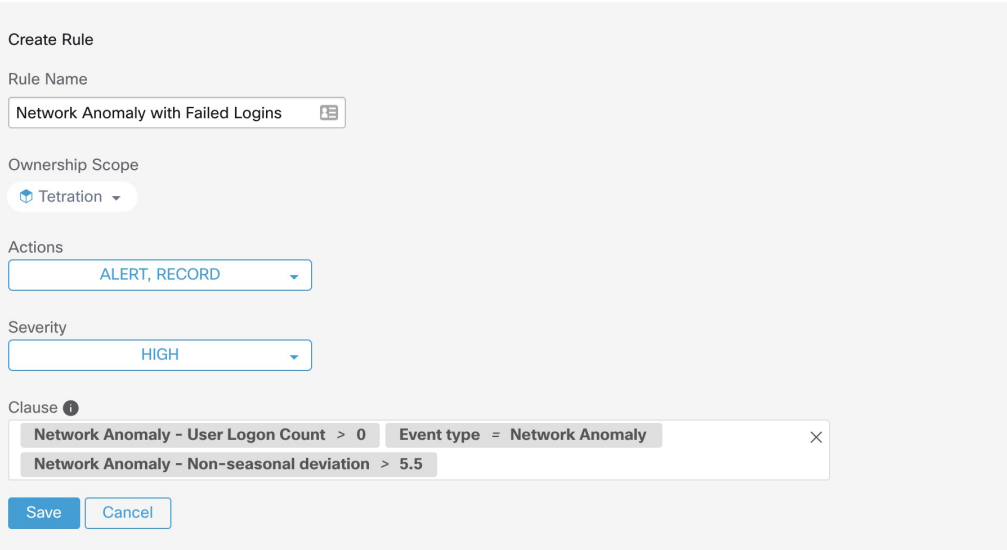

#### Below are some sample rules:

Listing 7.10.1.1.1: Detects network anomalies for UDP only.

Event Type = Network Anomaly AND Network Anomaly Is = Protocol - UDP

Listing 7.10.1.1.2: Detects large deviation after removing seasonal pattern (if detected), with a threshold on the egress app byte count for a subset of workloads whose names contain *sensitiveDataServer*.

```
Event Type = Network Anomaly AND Network Anomaly - Non-seasonal Deviation > 10.0)
AND Network Anomaly - Egress App Byte Count > 1000000
AND Network Anomaly - Host Name CONTAINS sensitiveDataServer
```
Listing 7.10.1.1.3: Detects Network Anomaly events on workloads with unseen command events except the Network Anomaly events happen from 7.30AM UTC to 7.35AM UTC everyday.

```
Event Type = Network Anomaly AND Network Anomaly - Unseen Command Count > 0
  AND ( Network Anomaly - Date Time (UTC) - Hour != 7
  OR Network Anomaly - Date Time (UTC) - Minute < 30 OR Network Anomaly - Date Time (UTC)
- Minute > 35)
```
#### **Rule Actions**

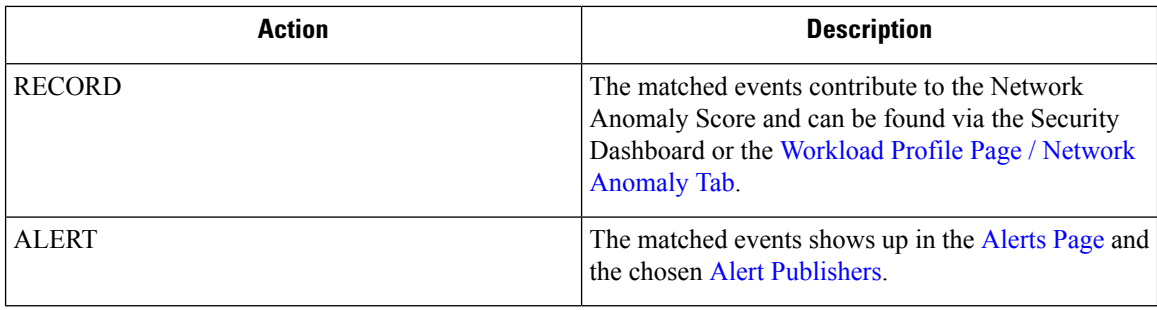

The next section describes in more detail where to find detected Network Anomaly events in the UI.

П

### **Where to See Network Anomaly Events**

 $\label{eq:1} \bigotimes_{\mathbb{Z}}\mathbb{Z}_{\mathbb{Z}}$ 

Network Anomaly events are *not* currently shown onForensics Analysis page. You can find Network Anomaly events on the following pages. **Note**

• **Security Dashboard:** Network Anomaly events that match rules with **RECORD** action can be found in the Network Anomaly score section in the Security Dashboard. If there are workloads with nonbest (less than 100) scores, clicking on the workload name, you are able to view the PCR time series and the Network Anomaly events on that workload. On the right side of each row of the Network Anomaly event table, you can see action links that can help you search for flows and other forensic events around the time of the corresponding Network Anomaly event. See Network [Anomaly](#page-44-0) Latency for known delay in Network Anomaly score reporting.

#### **Figure 12: Network Anomaly Score in Security Dashboard**

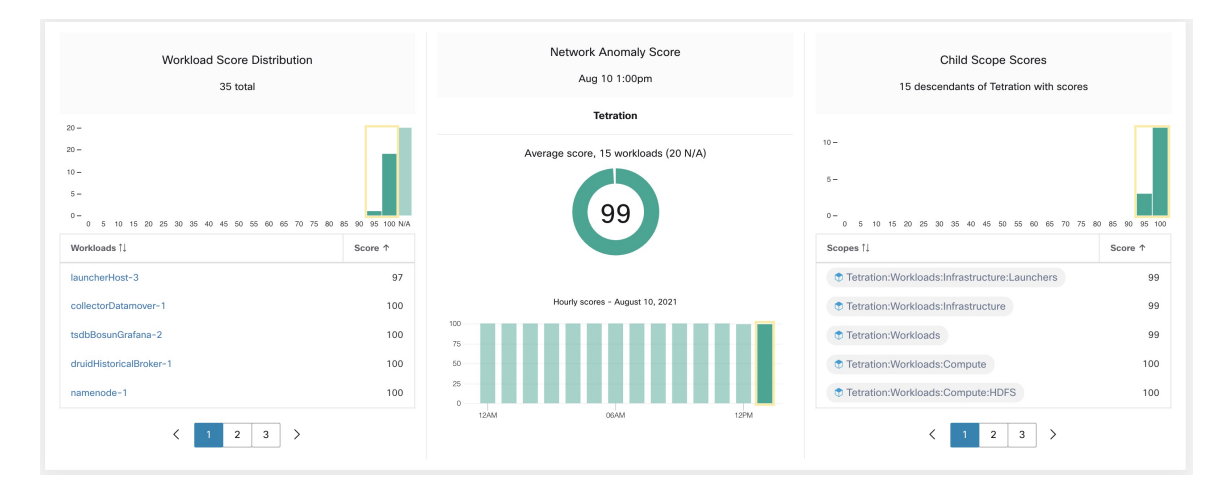

#### **Figure 13: Network Anomaly score in Security Dashboard Drilled-Down by Workload**

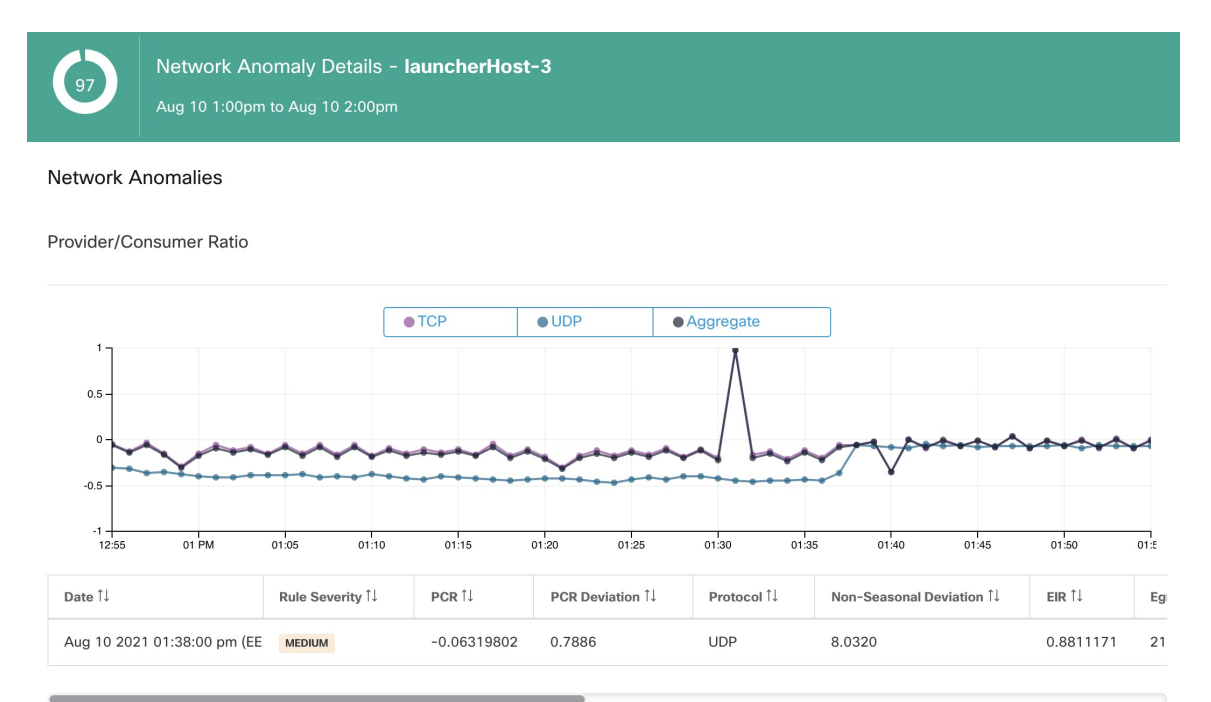

• [Workload](cisco-secure-workload-user-guide-saas-v38_chapter5.pdf#nameddest=unique_560) Profile Page / Network Anomaly Tab**:** on this page, you can see the PCR time series graph and the Network Anomaly events that match rules with **RECORD** action. What you can see that on this page is similar to what you find by clicking on the workload name in the security dashboard.

#### **Figure 14: Network Anomaly Tab on Workload Profile Page**

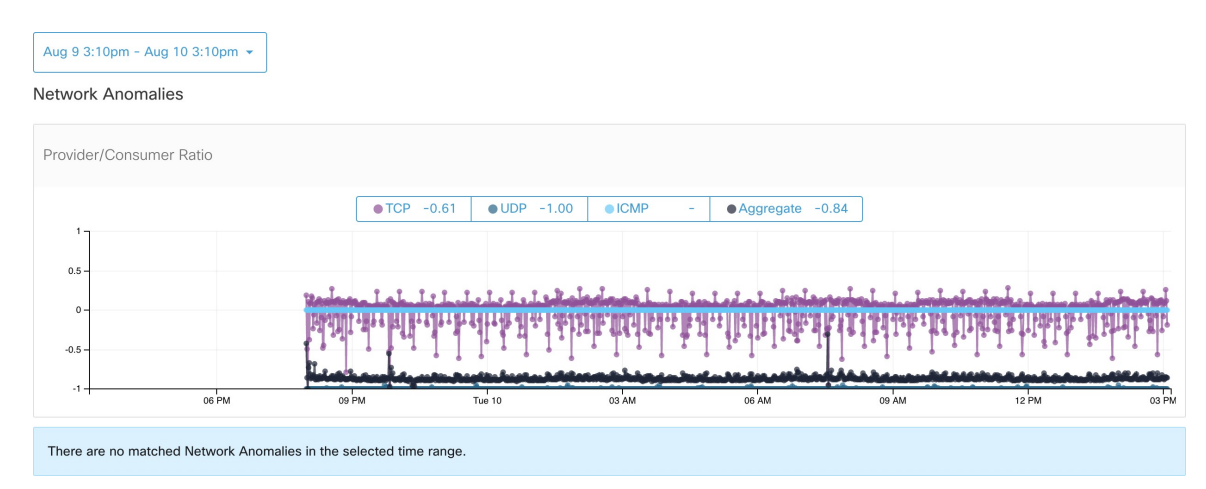

• **Alerts:** If the Network Anomaly rule is configured with **ALERT** action, the matched events is displayed on the [Alerts](cisco-secure-workload-user-guide-saas-v38_chapter9.pdf#nameddest=unique_814) Page and are also available via Alert Publisher.

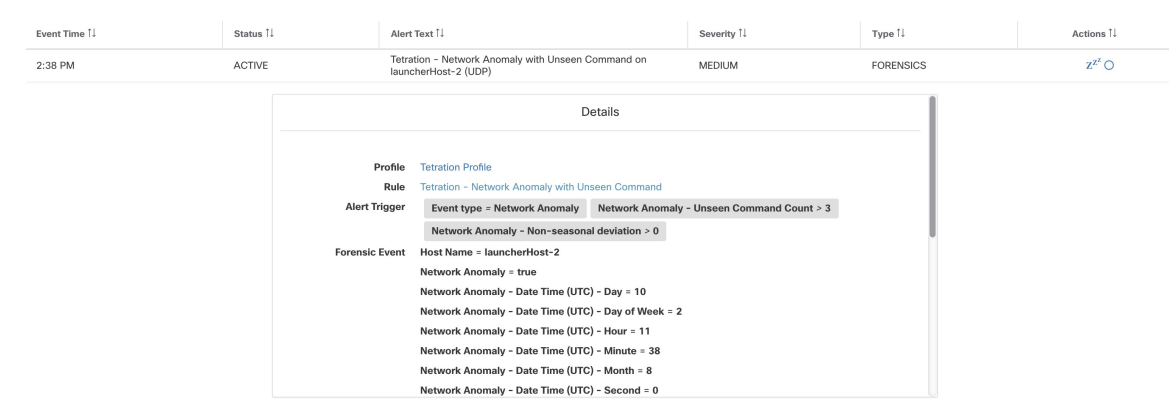

#### **Figure 15: Network Anomaly Alert**

### **Rule Severities and Network Anomaly Scores**

The Network Anomaly Score is computed similarly to the Forensics Score. For each Workload we compute a Network Anomaly Score. The Network Anomaly Score of a Workload is derived from the Network Anomaly Events observed on that Workload based on the profiles that are enabled for this scope. A score of 100 means no Network Anomaly Events were observed via configured rules in enabled profiles. A score of 0 means there is a Network Anomaly Event detected that requires immediate action.

- A Network Anomaly Event with the severity REQUIRES IMMEDIATE ACTION reduces the Score for the entire Scope to 0.
- A Network Anomaly Event with the severity CRITICAL reduces workload's score with the impact of 10.
- A Network Anomaly Event with the severity HIGH reduces workload's score with the impact of 5.
- A Network Anomaly Event with the severity MEDIUM reduces workload's score with the impact of 3.
- A Network Anomaly Event with the severity LOW doesn't contribute to the Network Anomaly Score. This is recommended for new rules where the quality of the signal is still being tuned and is likely to be noisy.

For each workload, the total impact score is aggregated every 5 minutes to compute the score of that workload within those 5 minutes.

For workloads without Network Anomaly enabled sensor types, the Network Anomaly scores are N/A.

### <span id="page-44-0"></span>**PCR Data and Network Anomaly Events Retention**

PCR data and Network Anomaly events are kept for 7 days.

### **Network Anomaly Latency**

Network Anomaly scores reported in the security dashboard have 5-minute delays. For instance, the score of a workload for the hour 10:00 a.m-10:59 a.m is based on Network Anomaly events happen from 9:55 a.m to 10:54 a.m.

### **Caveats**

- Old Data Leak events remain as Data Leak events instead of Network Anomaly events.
- Network Anomaly detection per protocol is a new feature in 3.3 and the protocol is not set in old Data Leak events.

# <span id="page-45-0"></span>**Process Hash Anomaly Detection**

As the name suggested, this feature detects process hash anomaly by assessing the consistency of process binary hashes across the system. The motivation of this feature is as follows. Imagine that you have a farm of Apache web servers that are cloned from the same setup configuration (for example, those servers are deployed from the same automation scripts). You can expect that the hashes of [httpd](https://httpd.apache.org/docs/2.4/programs/httpd.html) binaries on all servers are the same. If there is a mismatch, it is an anomaly and might worth a further investigation.

Formally, we define a *process group* as the set of processes across workloads in the same rootscope that have the same combination of executable binary path, OS version, and package info (if applicable)1.

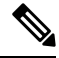

#### **Note**

Package info is included since 3.4 release; in the previous releases, the process group is defined based on the combination of executable binary path and OS version only.

In the above example, if all Apache web servers are running httpd 2.4.43 on CentOS 7.7 and in the same rootscope, then the corresponding process group is the set of processes (across all servers) that have the same combination: binary path of  $/$ usr/sbin/ httpd & OS version of CentOS-7.7 & package version of httpd-2.4.43. It is expected that the hashes of all binaries in the same process group are the same, and an anomaly will appear if any mismatch is detected.

Besides detecting anomalous process hashes, this feature also detects process hashes that appear in a Flagged list [uploaded](cisco-secure-workload-user-guide-saas-v38_chapter16.pdf#nameddest=unique_828) by you. The motivation is that you may have a list of known malware hashes, and want to know if a process associated with any of these hashes is run.

To reduce false alarms, we use the National Software Reference Library's Reference Data Set (RDS) provided by NIST (we also call it NIST RDS dataset) as a Benign list; a benign hash is considered "safe" (see [Threat](cisco-secure-workload-user-guide-saas-v38_chapter10.pdf#nameddest=unique_829) [Intelligence](cisco-secure-workload-user-guide-saas-v38_chapter10.pdf#nameddest=unique_829) on how to enable NIST RDS dataset). Also, you can [upload](cisco-secure-workload-user-guide-saas-v38_chapter16.pdf#nameddest=unique_828) your own hash Benign list.

In addition to the NIST RDS dataset, we also curate **Secure Workload Hash Verdict** service. When this service is enabled, if any known malware hash shows up, it is detected as a malicious hash. However, if the hash is known and legit, then it is also marked as benign in the anomaly analysis. Due to the large dataset and fast updates that cover all known and legit process hashes that can be used to either approve or red flag processes running on a workload, Secure Workload Hash Verdict is only available via Secure Workload Cloud. Refer to Automatic Threat [Intelligence](cisco-secure-workload-user-guide-saas-v38_chapter10.pdf#nameddest=unique_830) Updates to ensure Secure Workload a Hash Verdict service is accessible from your appliance.

Output of this feature is a security score known as **process hash score**. This score is calculated and output hourly. Like all other security scores, a higher process hash score is better. In particular, for a process hash:

- Hash score of 0 means that the hash is flagged or malicious.
- Hash score of 100 means that the hash is either benign, or consistent across workloads (no mismatch)
- Hash score from 1-99 means that the hash is considered anomalous (that is, there is some mismatch)

Ш

The process hash score of a workload is the minimum process hash score of all hashes observed in that workload, with 0 meaning there is a flagged or malicious process hash in the system, and 100 meaning there is no hash anomaly observed in the system.

## **How to Enable Process Hash Feature**

Process hash feature is enabled by default on deep visibility agents and enforcement agents; no forensic config is needed. If there are such agents in your system, you should begin to see scores within 2 hours after the system starts.

### **Where to See Process Hash Score**

• **Security Dashboard:**

**Figure 16: Process Hash Score Section in Security Dashboard**

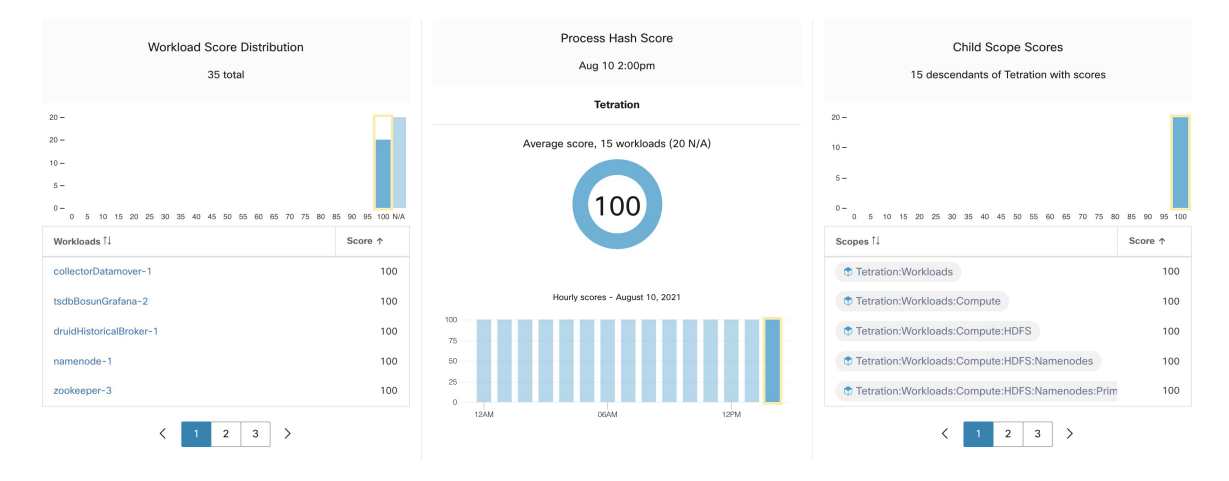

Process Hash Score section in Security [Dashboard](cisco-secure-workload-user-guide-saas-v38_chapter12.pdf#nameddest=unique_833)

• **Workload Profile Page** / File [Hashes](cisco-secure-workload-user-guide-saas-v38_chapter5.pdf#nameddest=unique_562) Tab:

**Figure 17: File Hashes Tab on Workload Profile Page**

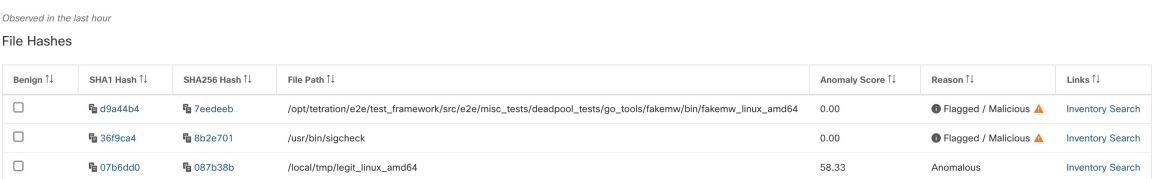

File Hashes tab in [Workload](cisco-secure-workload-user-guide-saas-v38_chapter5.pdf#nameddest=unique_133) Profile page

### **How the Process Hash Score is Calculated**

For each process hash, we compute a score as follows:

**1.** If the hash is flagged or malicious, score  $= 0$ 

- **2.** Else, if hash is benign, score = 100
- **3.** Else, if hash is an anomaly, score is in the range of [1, 99], the higher the better.
- **4.** Else, score = 100

The logic for calculating score in (3) is that we first calculate the minority score of the hash (which is one minusthe population ratio of that hash in workload population under the same rootscope), then map it to range [0.0, 1.0] using an information function  $-\log 2(x)$  if the minority score of the hash is above 0.5, then map the score again to a range [1.0, 99.0]. Let us take the above example of the Apache web server farm and consider the hash of httpd. Below are some scenarios:

- Suppose that  $h$ ttpd has two hash values ( $h1$  and  $h2$ ) across 1000 servers in the farm:  $h1$  in 1 server,  $h2$ in the rest 999 servers. In this case:
	- population ratio(h1) = 0.001, population ratio(h2) = 0.999. Then:
	- minority score(h1) = 0.999, minority score(h2) = 0.001. Then:
	- score(h1) =  $-\log 2(0.999)$  \* 98 + 1 = 1.14;
	- Since minority score(h2) < 0.5, h2 is not considered an anomaly, hence score(h2) = 100.
- Suppose that  $h$ ttpd has two hash values ( $h1$  and  $h2$ ) across 10 servers in the farm:  $h1$  in 1 server,  $h2$  in the rest 9 servers. In this case:
	- population ratio(h1) = 0.1, population ratio(h2) = 0.9. Then:
	- minority score(h1) = 0.9, minority score(h2) = 0.1. Then:
	- score(h1) =  $-\log 2(0.9)$  \* 98 + 1 = 15.90;
	- Since minority score(h2) < 0.5, h2 is not considered an anomaly, hence score(h2) = 100.
- Suppose that httpd has two hash values (h1 and h2) across 2 servers in the farm: h1 in one server, h2 in the other. In this case:
	- population\_ratio(h1) = population\_ratio(h2) = 0.5. Then:
	- minority score(h1) = minority score(h2) =  $0.5$ . Then:
	- score (h1) = score (h2) =  $-\log(0.5)$  \* 98 + 1 = 99.0. This is the highest score for any hash that is considered an anomaly.
- Suppose that httpd has only one hash value  $(h_1)$  across all servers. In this case, minority score (h1)  $= 0.0 < 0.5$ ; hence it is not considered an anomaly, and score (h1) = 100.

Finally, the process hash score of a workload is the minimum process hash score of all that hashes observed in that workload.

Additional information about the  $-\log 2(x)$  information function is found [here](https://en.wikipedia.org/wiki/Entropy_(information_theory)#Rationale).

### **How to Improve Process Hash Score**

The process hash score of 0 on a workload means that a flagged or malicious process hash has shown up in that workload; preventing such process to run again improves the score. A positive process hash score less than 100 means that there is a process hash anomaly across your system; it is not malicious but worth a further Ш

investigation. After a careful investigation, if the hash is concluded to be safe, adding it to your Benign list will also improve the score. User can mark anomalous hashes as 'benign' by clicking on the Benign checkbox in the File Hashes / Process Hash Details page or by [uploading](cisco-secure-workload-user-guide-saas-v38_chapter16.pdf#nameddest=unique_828) a Benign list via OpenAPI.

### **Threat Info Details**

As mentioned earlier, if Secure Workload the Hash Verdict service is enabled, any known malware hash when showing up would be flagged as malicious. In that case, more threat information of the malicious hash (gathered via our threat intelligence platform) will be provided. Currently the additional threat data include *threat name* and *severity*. Threat name is the name of the threat, while severity is a value from 1-5 to indicate how severe the threat is, where 1 means the least and 5 means the most severe.

**Figure 18: User Can Click on the Row of Malicious Hash to View Its Threat Info Details**

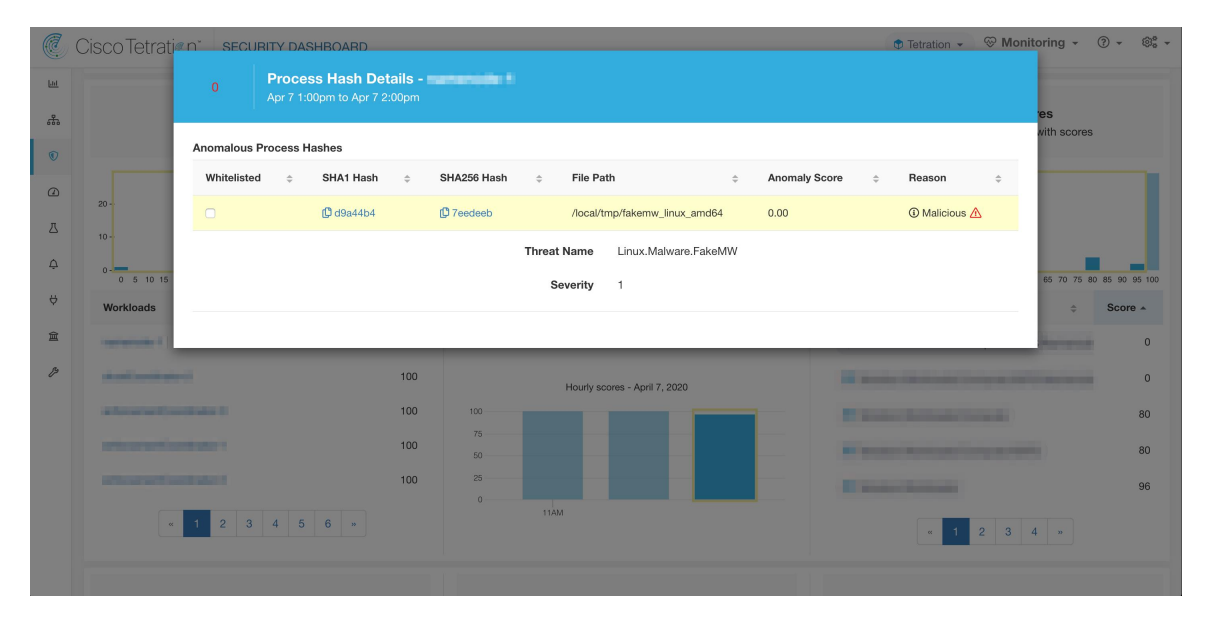

### **Caveats**

- Process hash analysis task is run once per hour, but it may take up to 2 hours for the expected scores/results to show in the security dashboard depending on the action. For examples:
	- If you upload your hash Flagged list and a process hash in that list shows up, it may take up to 1 hour for the score to be reflected in the security dashboard.
	- If you remove a hash from your Flagged list, it may take up to 2 hours for it to be cleared and the score is reflected in the security dashboard.
- Retention:
	- Detailed results from process hash analysis are kept for at least 7 days.
- File Hashes tab in Workload Profile page only shows process hash details analyzed in the last hour.
- Previous versions of deep visibility and enforcement agents, and AnyConnect endpoints only report SHA256 hash values. Thus, matching against SHA1 hash Flagged/Benign list is not supported for those agents.
- Process hash score is calculated regarding a particular rootscope. If a workload belongs to multiple rootscopes, the process hash score of that workload is the minimum score across all rootscopes that it belongs to.
- To further reduce the false alarms in process hash anomaly analysis, we also mark all Secure Workload agent binaries as benign according to their file paths. This mechanism happens only when these hashes do not appear in any user-defined hash list, or are not flagged by Secure Workload Hash Verdict service.